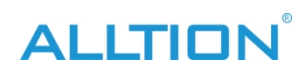

# **TARTALOM**

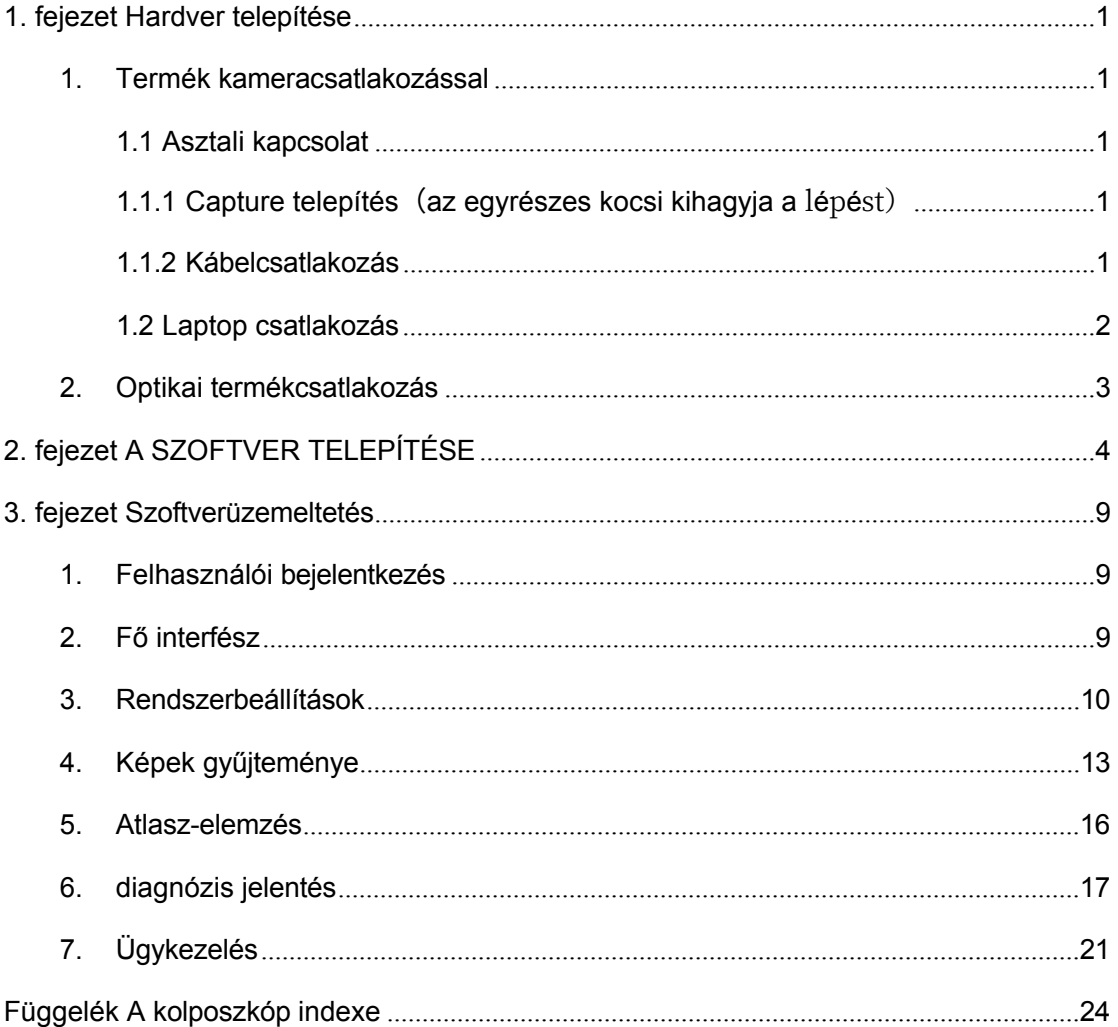

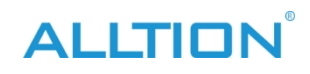

### <span id="page-1-0"></span>**1. fejezet Hardver telepítés**

### <span id="page-1-1"></span>**1. Termék kamerával csatlakozással**

### <span id="page-1-2"></span>**1.1 Asztali kapcsolat**

#### <span id="page-1-3"></span>**1.1.1 Capture telepítés(az egyrészes kocsi kihagyja a lépést )**

1) Miután kikapcsolta az áramellátást, nyissa ki a számítógépházát, és helyezze be a rögzítőkártyát az RCI-E pozícióba.

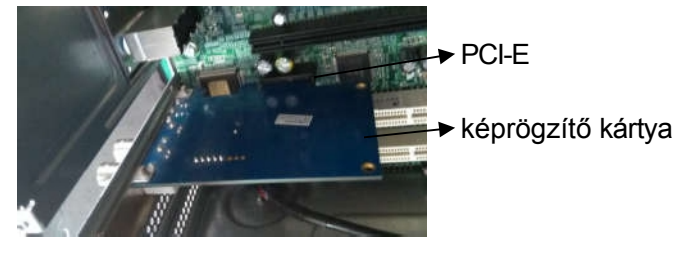

1. ábra

2) Szerelje be a számítógépházakat.

<span id="page-1-4"></span>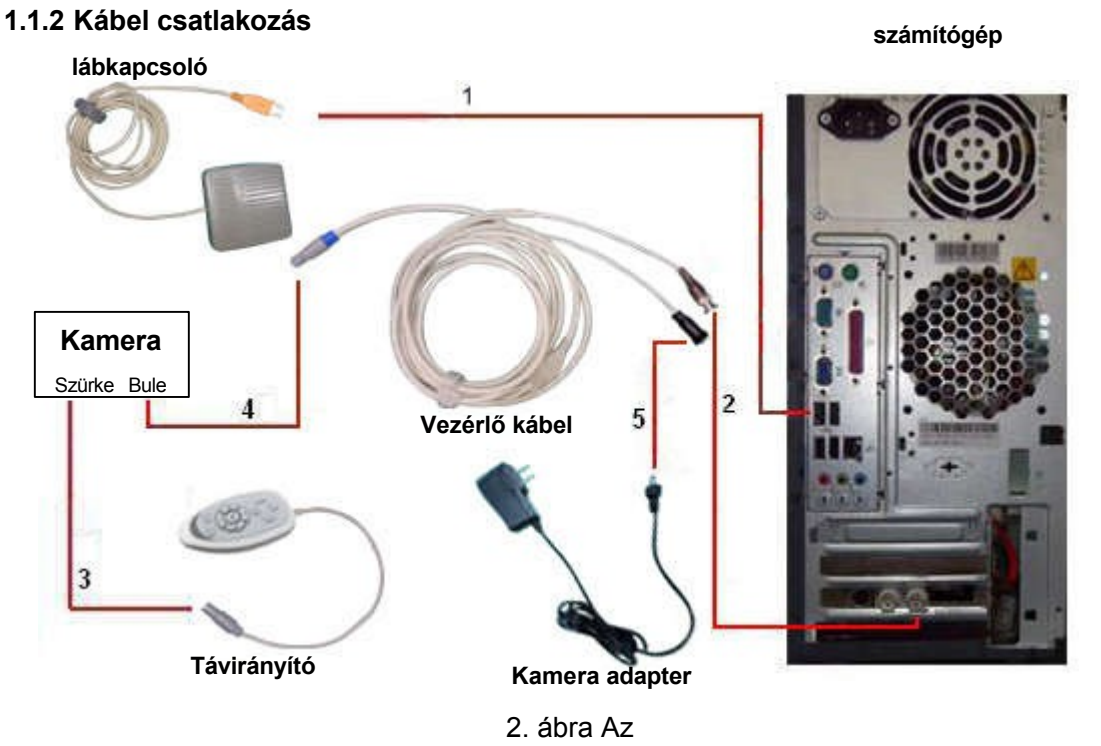

egyrészes kocsiknak csak a 3., 4. és 5. lépést kell összekötniük.

Megjegyzés1: A 2. lépés csatlakoztatásakor a vezérlő csatlakoztatása után az óramutató járásával megegyező irányba kell forgatni a rögzítéshez. vonalban a videokártya portjával.

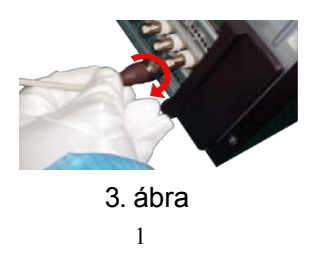

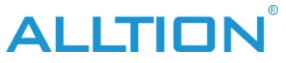

Megjegyzés2:3. **lépés** Csatlakoztassa a szürke interfész képalkotó eszközéhez. 4. lépés Csatlakoztassa a kék csatlakozót a képalkotó eszközhöz; a 3.,4. lépésnél vegye figyelembe, hogy a dugónak a következőnél kell élesítenie

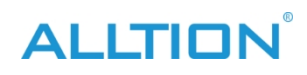

helymeghatározó nyílás a kamerához való csatlakoztatáshoz:

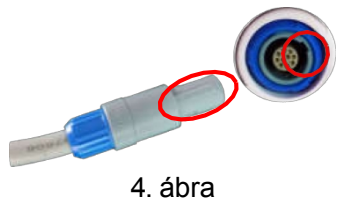

<span id="page-3-0"></span>**Megjegyzés3**: a dugaszolás negyedik lépése csak kikapcsolt állapotban végezhető el.

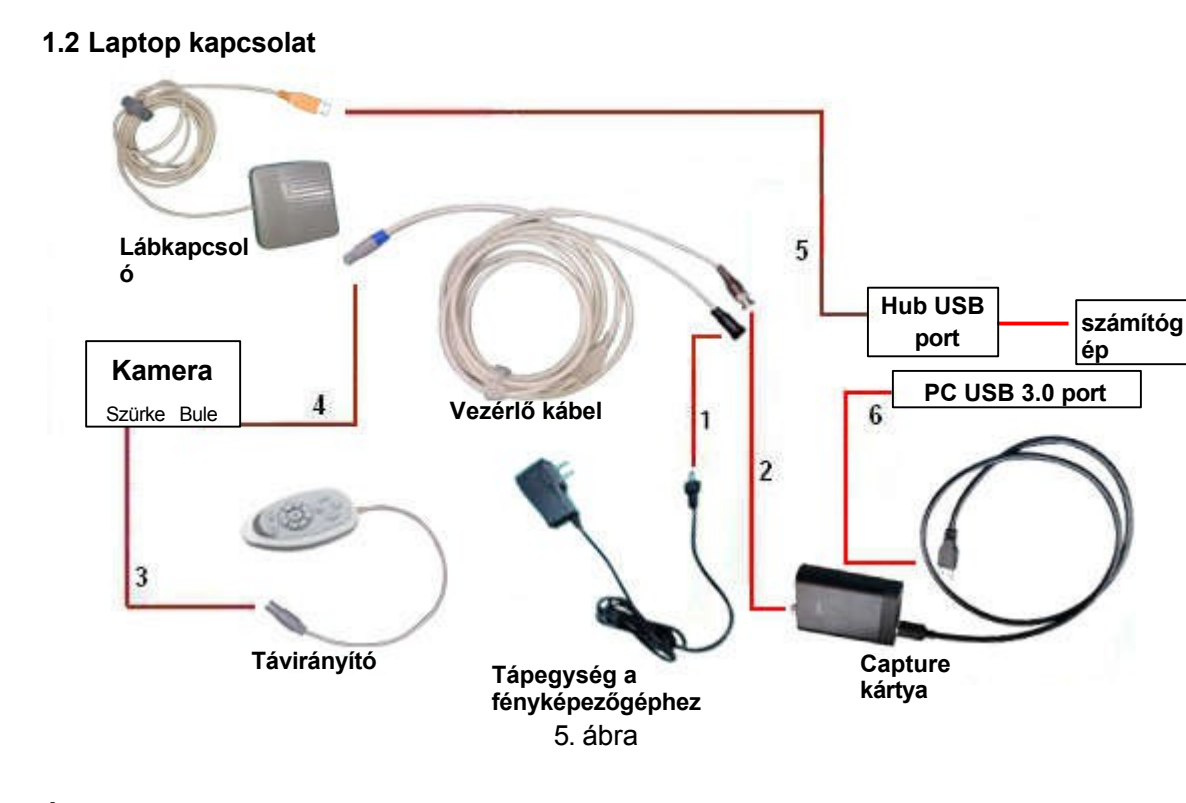

**Értesítés1**: Kérjük, forgassa el a portot az óramutató járásával megegyező irányba, hogy rögzítse, amikor a vezérlővonal és a rögzítőkártya videóportja a 2. lépésben csatlakozik.

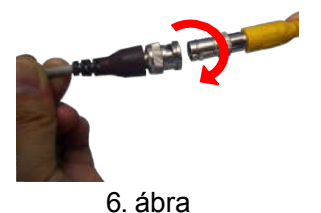

Megjegyzés2:3. **lépés** Csatlakoztassa a szürke interfész képalkotó eszközéhez. 4. lépés

Csatlakoztassa a kék

csatlakozót a képalkotó eszközhöz; A kamera csatlakozóját óvatosan kell a dugóba illeszteni a 3. és 4. lépés szerinti csatlakoztatáskor.

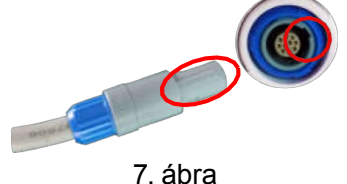

**Megjegyzés3**: a dugaszolás negyedik lépése csak kikapcsolt állapotban végezhető el.

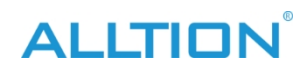

### <span id="page-4-0"></span>**2. Optikai termék kapcsolat**

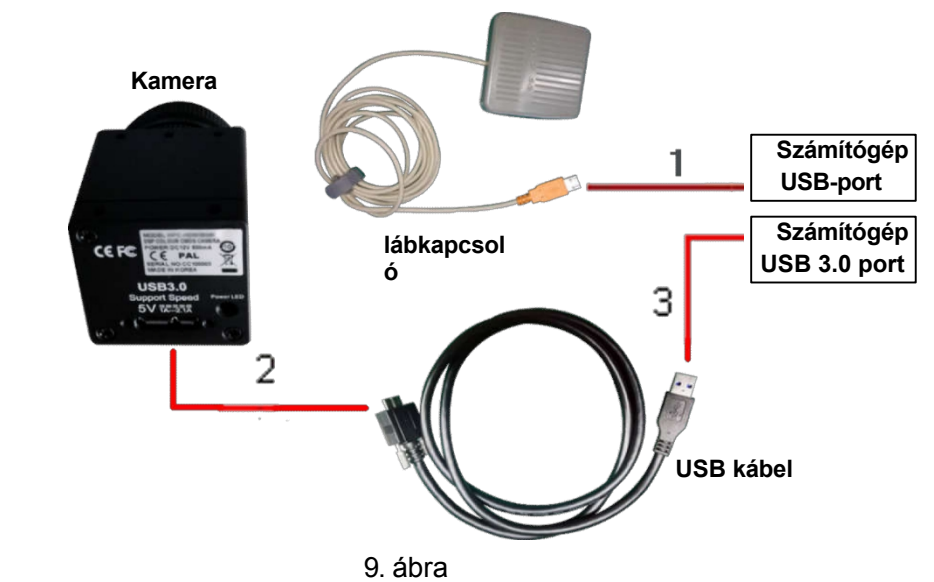

Csatlakoztasson minden alkatrészt a 9. kép szerint:

**Értesítés1**: USB kábel csak a számítógép USB 3.0 interfészéhez csatlakoztatható..

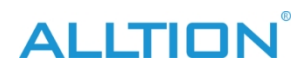

# <span id="page-5-0"></span>**2. fejezet SOFTWARE TELEPÍTÉS**

CD lemez indítása CD-ROM-ról

1) kattintson a "<sup>1</sup> + " → "Eszközök és nyomtatók" menüpontra.

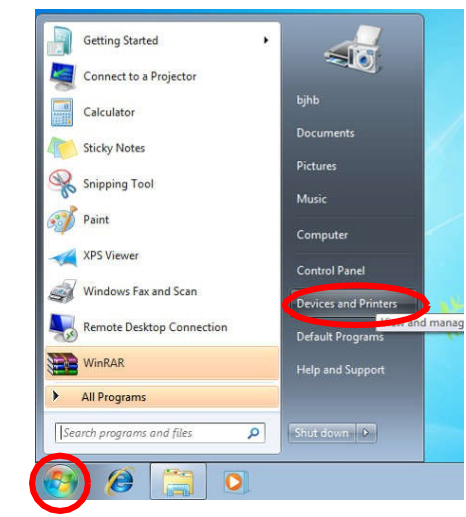

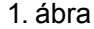

2) Kattintson a jobb gombbal az "Eszközök" menüpontra, majd válassza az "Eszköz telepítési beállítások..." lehetőséget.

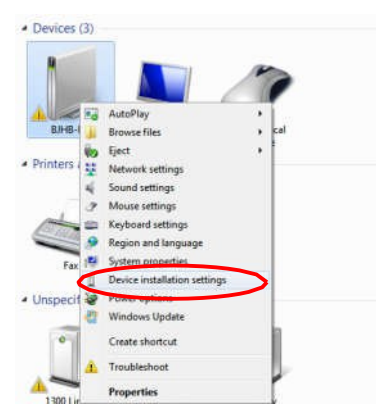

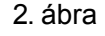

3) Válassza ki a "Soha ne telepítsen illesztőprogramot a Windows Update-ről", kattintson a

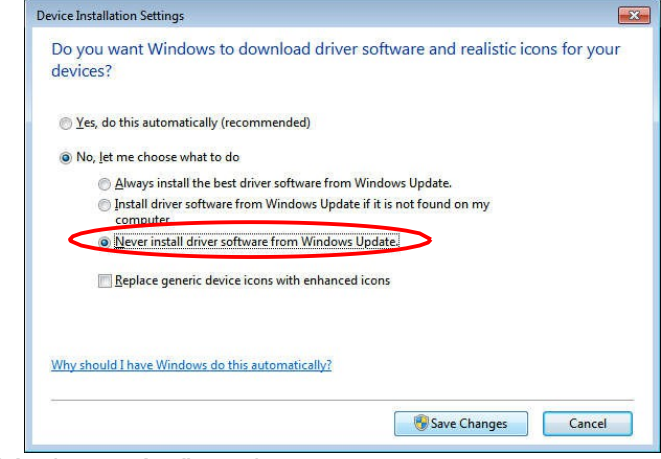

"módosítások mentése" gombra.

3. ábra

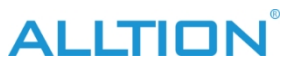

4) "SOFTWARE" beillesztése U lemez, automatikusan felugró telepítőfelület ( ha nem,

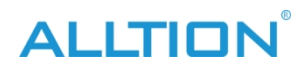

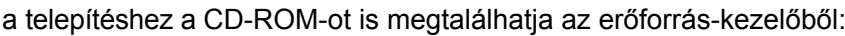

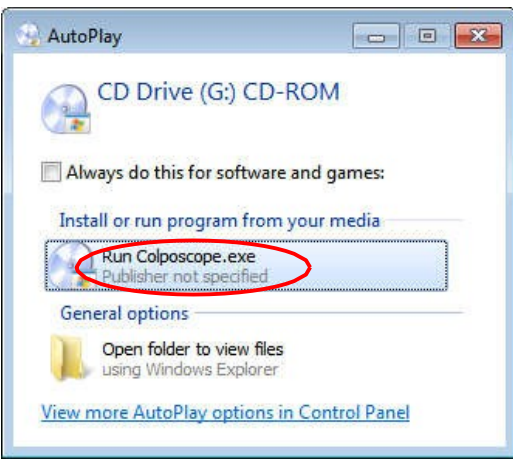

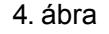

5) Kattintson a "Szoftver telepítése" gombra a szoftver telepítéséhez (ha a rendszerben nincs telepítve a NetFreamwork4.5, először felugrik a.Net keretrendszer párbeszédpanel, kattintson az OK gombra a telepítéshez):

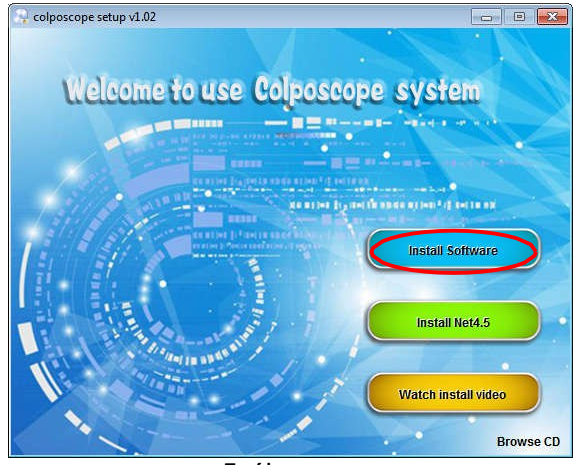

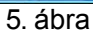

6) Kattintson a "telepítés" gombra (az ablak 8 rendszer alatt, kérjük, hagyja ki az 5-7. lépést a

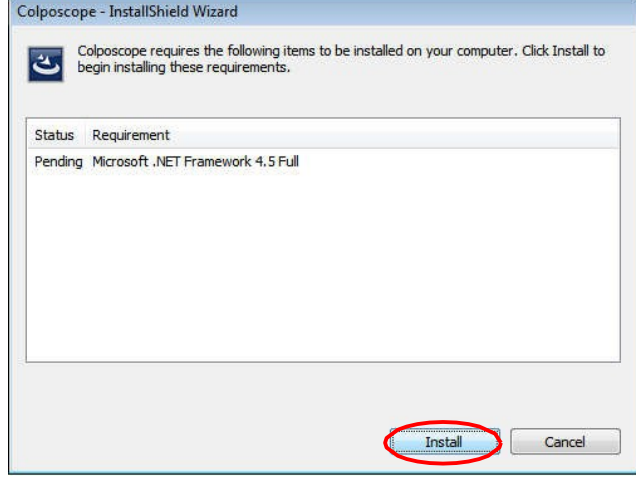

telepítés során):

6. ábra

7) Kattintson a "tovább":

# **ALLTION**®

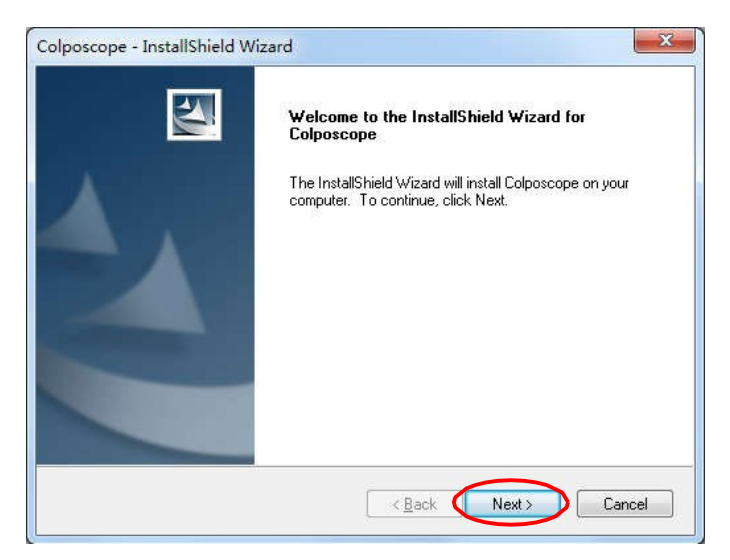

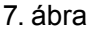

8) Kattintson a "Módosítás..." gombra, és módosítsa az eljárás telepítési hozzáférését:

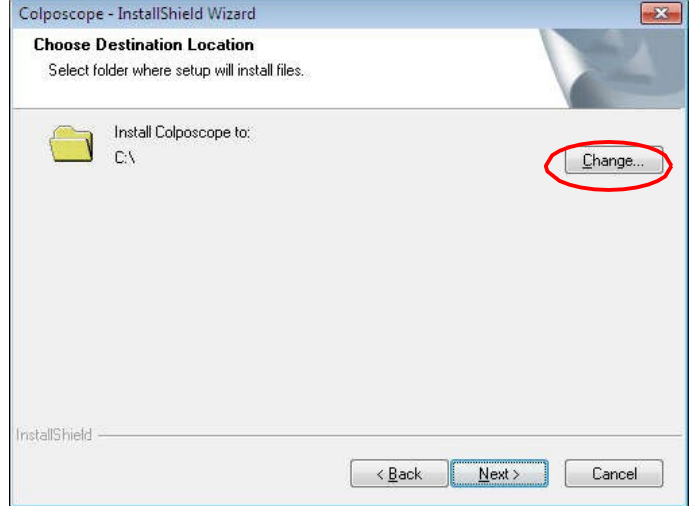

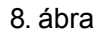

9) válassza ki a C meghajtótól eltérő telepítési útvonalat, majd kattintson az "OK"-ra.

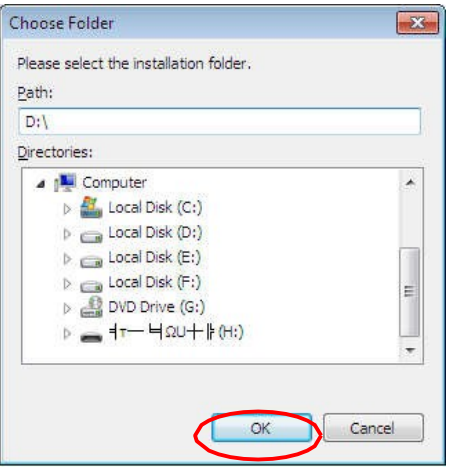

9. ábra

10) Kattintson a "Tovább" gombra:

# **ALLTION**

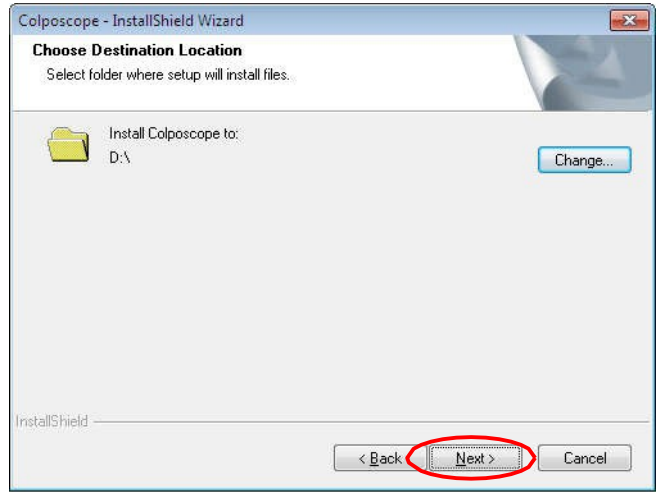

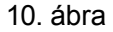

11) Kattintson a "Telepítés" gombra

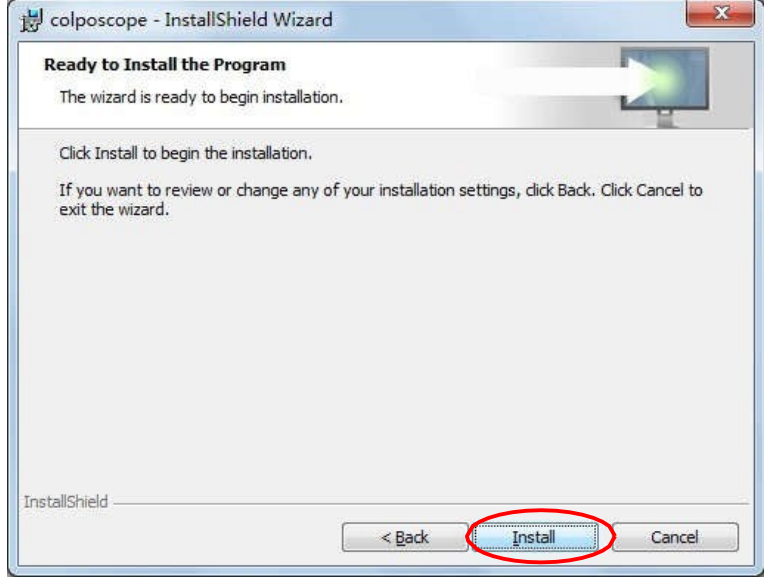

11. ábra

12) A következő párbeszédpanelen kattintson a "telepítés" gombra, és várjon tovább a telepítésre. Ha a "windows nem tudja ellenőrizni az illesztőprogram kiadóját", válassza a "Mindig telepítse az illesztőprogramot" lehetőséget:

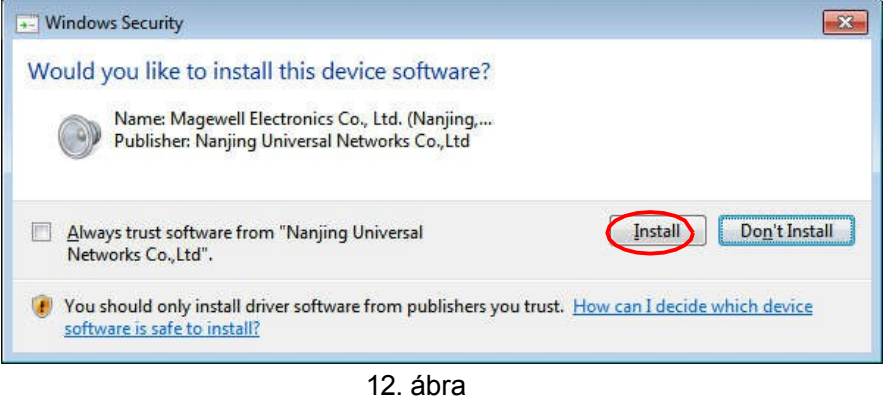

13) Kattintson a "befejezés" gombra, a rendszer újraindításának megerősítése után, majd a szoftver telepítése sikeres.

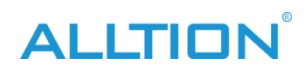

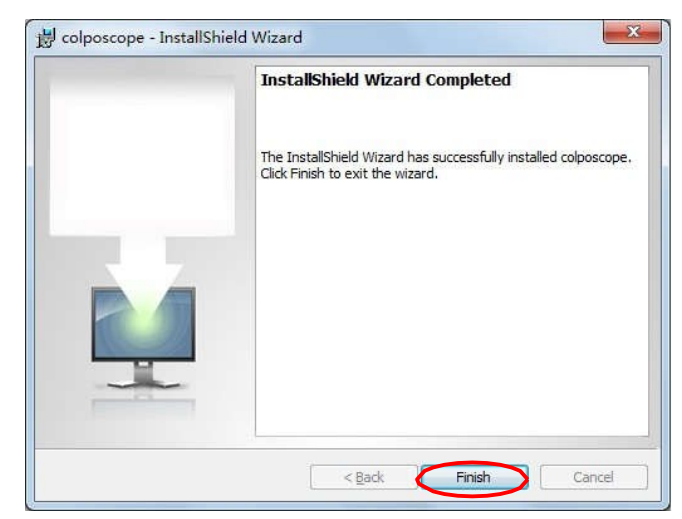

13. ábra

14) Ha hiba lép fel, kérjük, telepítse a "Microsoft .NET Framework 4.5" programot kézzel.

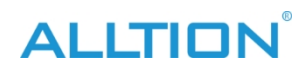

## **3. fejezet Szoftver Műveletek**

#### **1. Felhaszná lói bejelentke zés**

<span id="page-11-0"></span>Nyissa meg a szoftvert, a felugró felhasználói bejelentkezési felületet. A szoftver első alkalommal történő használatához a rendszergazdának kell működtetnie, a rendszergazdai fiók és a kezdeti jelszó "admin". A rendszergazda külön beállíthatja a fiókot és a jelszót a hétköznapi felhasználók számára, és a hétköznapi felhasználók az engedélyezés után használhatják azokat. Ha a "megjegyezni" lehetőséget választja, a rendszer automatikusan emlékezni fog minden bejelentkezési fiókra és jelszóra, de a visszaélés kockázatának funkciója, kérjük, gondosan válassza ki:

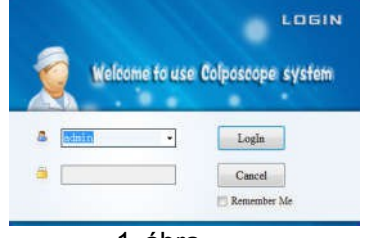

1. ábra

Az első bejelentkezéskor a rendszer felszólítja a rendszergazdát, hogy módosítsa a kezdeti jelszót. A rendszergazdai fiók biztonsága érdekében ajánlott a kezdeti jelszó módosítása:

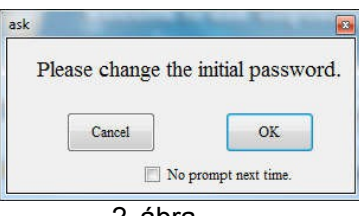

2. ábra

Ha nem szeretné megváltoztatni a kezdeti jelszót, és nem szeretné, hogy a következő bejelentkezéskor felugorjon a párbeszédpanel, jelölje be a "Ne kérdezzen újra" lehetőséget, és kattintson a "Mégse" gombra. Ha módosítani szeretné a kezdeti jelszót, kattintson az "OK" gombra a módosításhoz, vagy a "Szoftverbeállítások" menüpontban a módosításhoz.

#### <span id="page-11-1"></span>**2. Fő interfész**

Miután a felhasználó átment a hitelesítésen '1. ábra beírva:

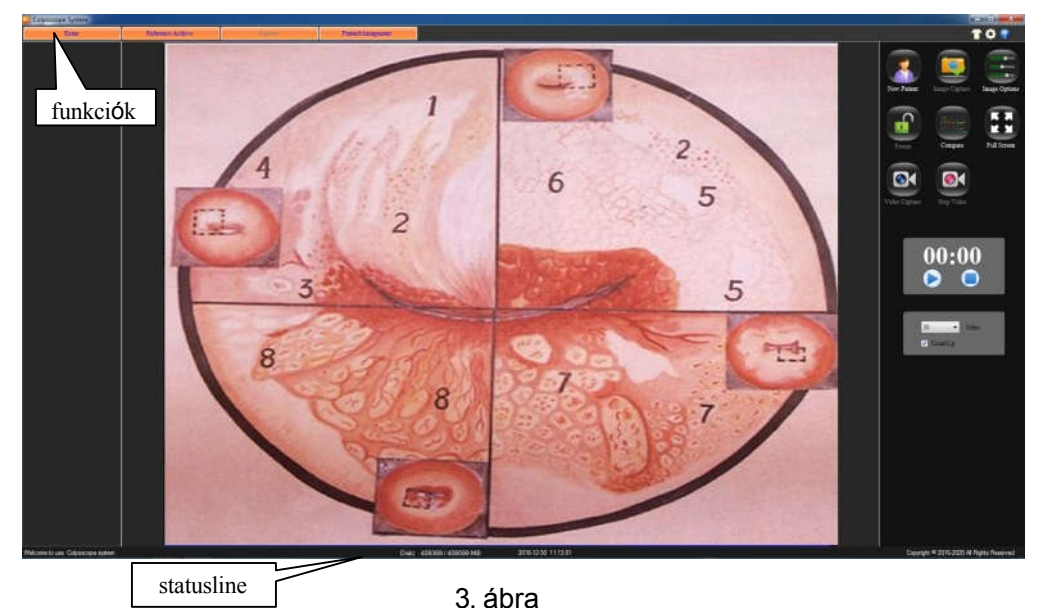

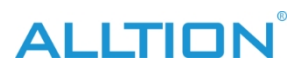

#### **A rendszer interfészének bemutatása:**

■ bőrcsere: Kattintson erre a gombra a rendszer bőrének megyáltoztatásához.

A jobb gombbal a gombra kattintva a következő felület jeleníthető meg.

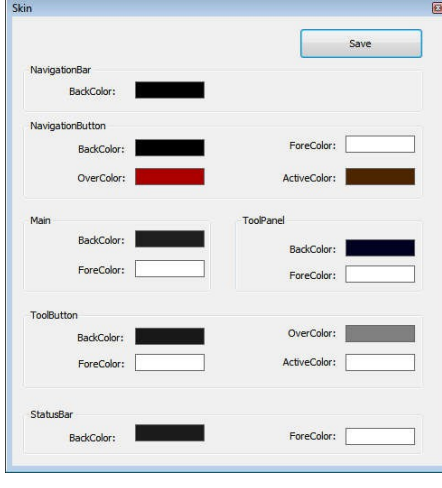

4. ábra

- ⚫ Rendszerbeállítások: kattintson a gombra a rendszerbeállítási felületre való belépéshez.
- ⚫ Súgó gomb: A gombra kattintva léphet be a rendszer súgófelületére. Az indexben kulcsszó alapján kereshet. Az F1 gomb megnyomásával az aktuális ablakban közvetlenül megnyithatja a

a súgófelületnek megfelelő ablak.

- ⚫ **Gombok a** funkcióoldalhozItt van négy gomb a funkcióoldalhoz: Képgyűjtés, atlaszelemzés, esetjelentés, orvosi nyilvántartás kezelése. Az egyszeri belép a megfelelő funkció érintkezési felületére.
- ⚫ **Statusline** A rendszer jelenlegi állapotának bemutatása:
	- **ide** ID Demonstráció aktuális betegnyilvántartási száma;<br>**► Mód** Bemutatia az új betegmintát, a későbbi látoga
	- ⮚ **Mód** Bemutatja az új betegmintát, a későbbi látogatás betegmintáját, a megtekintési módot;
	- ⮚ **Lemez** a tárolókapacitás és a teljes kapacitás megjelenítéséhez
	- ⚫ Kattintson a Kilépés gombra vagy az "ESC" gombra a rendszerből való kilépéshez,
- ⚫ Kattintson a gombra a digitális kolposzkópiás rendszer felületének minimalizálásához.

#### <span id="page-12-0"></span>**3. Rendszer beállítások**

Ha először használja ezt a rendszert, kattintson a "Rendszerbeállítások" gombra,

nyissa meg a Rendszerbeállítások űrlapot, és működtesse a szoftverbeállítást, a hardverbeállítást és a felhasználói beállítást.

#### ⚫ **Szoftver beállítások**

Nyissa meg a "Rendszerbeállítások" menüpontot. kattintson a "Szoftverbeállítások" gombra:

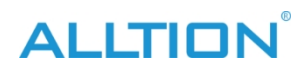

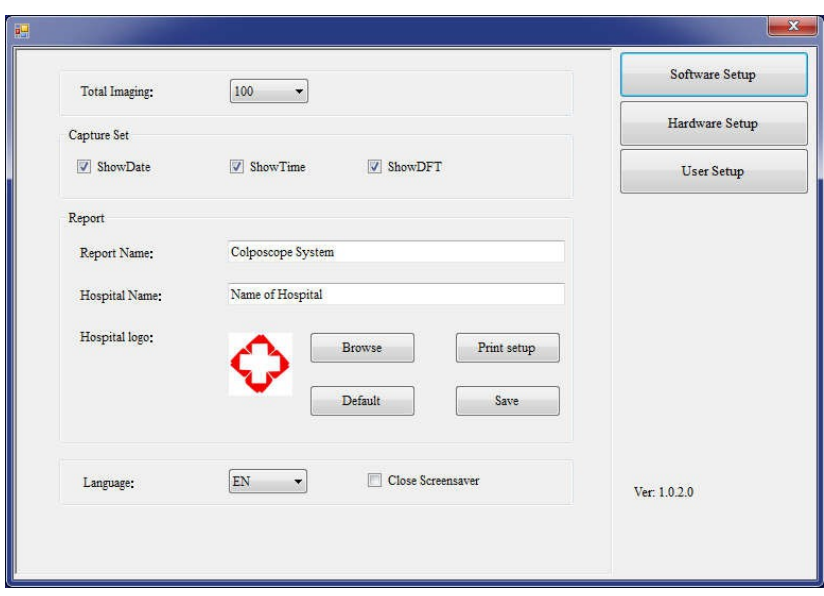

5. ábra

- ⮚ **Teljes képalkotás:** állítsa be a kép teljes számát, 10 és 100 között választhat.
- ⮚ **Rögzítő készlet:** Beállíthatja, hogy a dátum, az idő és a számítási idő megjelenjen-e a kép rögzítésénél.
- ⮚ **Jelentés**
	- ⯎ **Jelentés neve** A jelentés fejlécének kitöltésére szolgál.
	- ⯎ **Kórház neve** A jelentésben bemutatott kórház neve.
	- ⯎ **Kórház** ikonAz alapértelmezett egy kereszt ikon. A felhasználó

választhat más ikonokat, kattintson a "böngészés" gombra a választáshoz, kattintson az "alapértelmezett" vissza az alapértelmezettre.

⯎ **Nyomtatási beállítások**A nyomtató típusának és paramétereinek beállítására szolgál.

Kattintson az "Alapértelmezett" gombra az alapértelmezett "Jelentésbeállítások" visszaállításához. A beállítások befejezése után kattintson a "mentés" gombra.

- ⮚ **Nyelv: a** rendszer nyelvének kiválasztása, "CN" a kínai, "EN" az angol, "ES" a spanyol,"RU" az orosz, "TR" a török,"VN" a vietnami.
- ⮚ **Képernyőkímélő bezárása:** Ha ezt az elemet választja, megakadályozza, hogy a képernyővédelem befolyásolja a képernyővédelmet. megfigyelés.

#### ⚫ **Hardveres beállítás**

Kattintson a "**Hardver beállítása**" gombra:

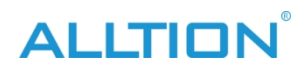

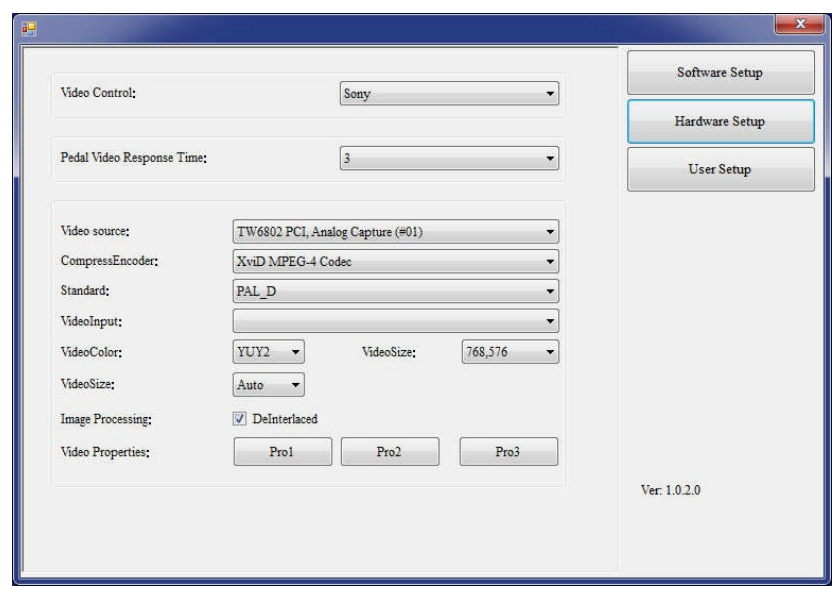

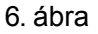

- ⮚ **Videovezérlés:** objektív típusbeállítások.
- ⮚ **Pedál videó válaszidő**: beállítási lábkapcsoló érzékenysége, 2-10 választható. Csak nyomja meg a lábkapcsoló idő hosszabb, mint a beállított érzékenység, reagálhat a

a videó indítása vagy leállítása funkció.

⮚ **Egyéb beállítások: Az** egyéb beállítási lehetőségeket a rendszer automatikusan, a rögzítőkártya típusának megfelelően határozza meg, felhasználói beállítás nélkül. Az interfészek rendelkezhetnek

bizonyos különbségek a befogás típusa szerint. Ha megjelenik a kép törött képernyő jelenség, kérjük, módosítsa a két opciót a Standard és a videoméret az alábbi táblázat szerint.

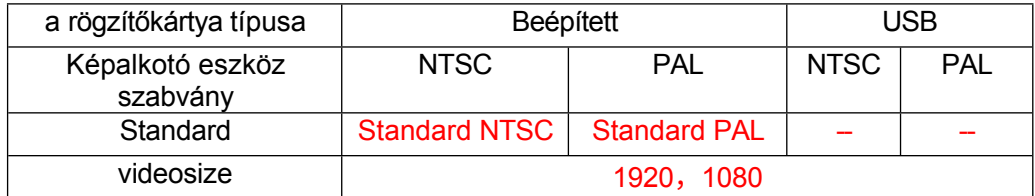

⮚ Kattintson a "Pro2" gombra a "Videó tulajdonságok" menüpontban az optikai kolposzkóphoz, majd a következő párbeszédpanel jelenik meg. Kérjük, válassza ki a "PowerLine Frequency" (50Hz vagy 60Hz) opciót a helyi feszültségfrekvenciának megfelelően. A fényerő, kontraszt, fehéregyensúly és így

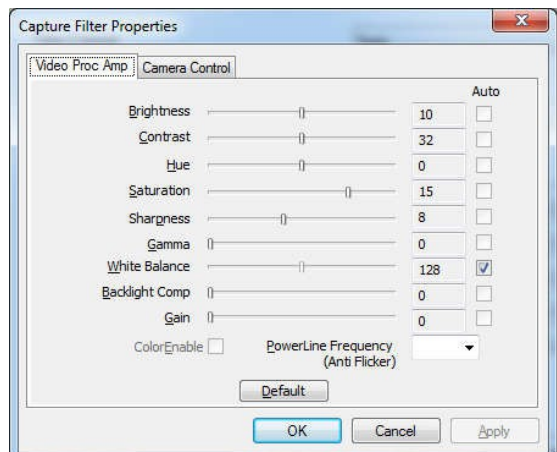

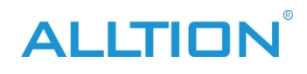

tovább is beállítható ezen a felületen. 7. ábra

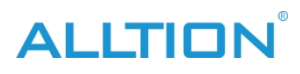

#### ⚫ **Felhasználói beállítások**

A rendszergazdák hozzáadhatják, módosíthatják, törölhetik a felhasználói adatokat,

a normál felhasználók csak a jelszót módosíthatják:

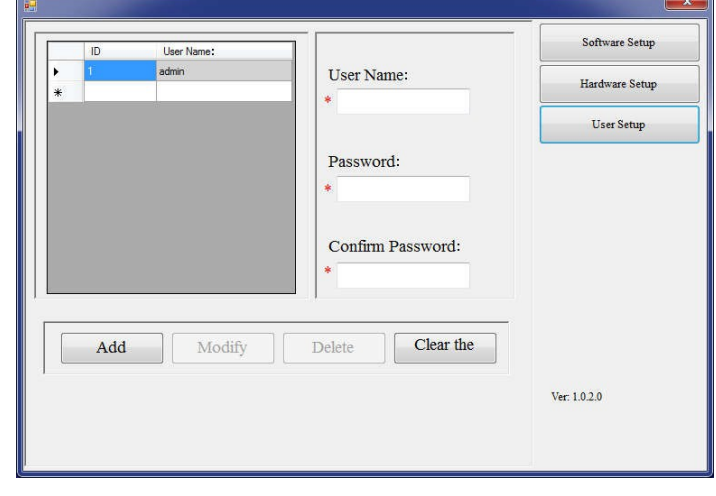

8. ábra

**Megjegyzés: a rendszergazdáknak szem előtt kell tartaniuk a beállított jelszót, különben a rendszer nem használható. Ha elfelejtette jelszavát, kérjük, forduljon szervizünkhöz. Első alkalommal a "régi jelszó" az "admin".**

#### <span id="page-16-0"></span>**4. Képek gyűjtemény**

Az alapértelmezett felület a "Képgyűjtemény". Vagy kattintson a "Képgyűjtemény" menüpontra:

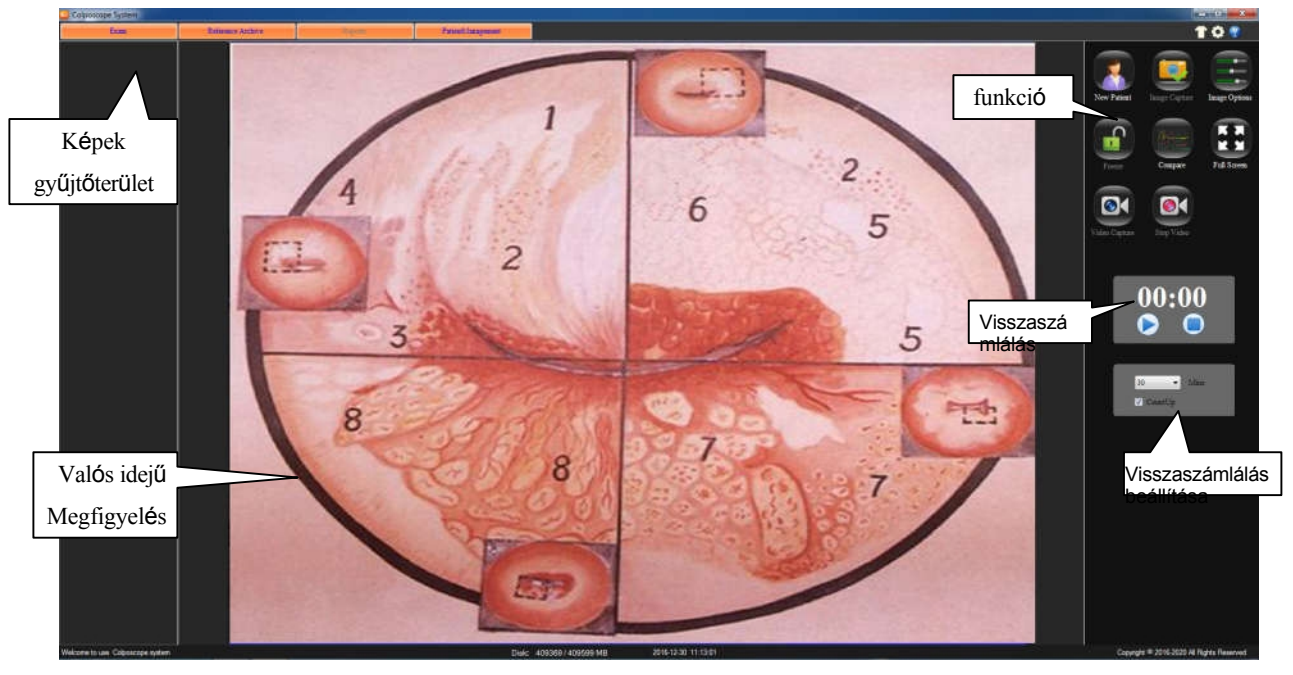

9. ábra

#### **A funkciógomb bevezetése:**

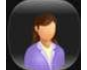

A jelenlegi betegadatok törlése, új betegrekordok létrehozása. (Megjegyzés: Az orvosi feljegyzések nem törlődnek). A rendszer használata előtt létre kell hozni az orvosi nyilvántartásokat. Kattintson a gombra ,a rendszer megkérdezi, hogy a rekordot

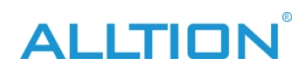

új, ahogy az alább látható:

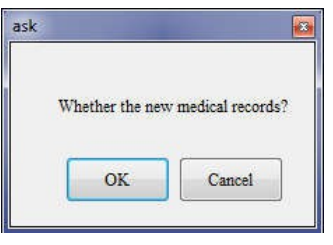

#### 10. ábra

Kattintson az "OK" gombra a beteg alapvető adatainak kitöltéséhez, szintén nem tölthet ki semmilyen információt, később a "diagnosztikai jelentésben" töltse ki:

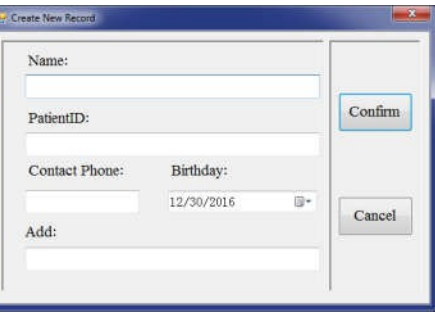

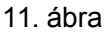

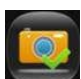

Erre a gombra kattintva fényképeket készíthet a megfigyelt képekről, és a képeket a felvételi területen jeleníti meg. Minden egyes kattintásnál menthet egy képet. Vagy nyomja meg a lábkapcsolót ugyanehhez a művelethez.

Erre a gombra kattintva a következő felületen a kijelző képe módosítható ("Whitebalance" az optikai kolposzkóp "Pro2" "Video Properties" menüpontjában állítható be).

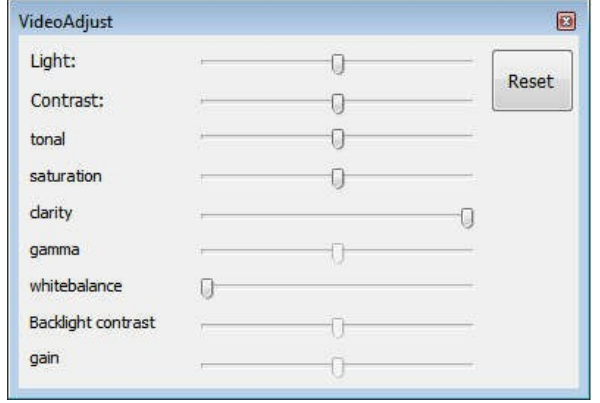

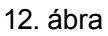

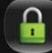

Nyomja meg ezt a gombot, a kép megdermed, az ikon átváltozik"  $\blacksquare$ ", ezúttal lehet, hogy

a statikus állapotot a képek elkészítéséhez, a kép elég tiszta lesz. Kattintson erre a gombra a visszatéréshez.

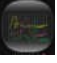

Rakd össze a képeket, hogy összehasonlíthasd őket. Kattintson erre a gombra, bemutatja a kontrasztot

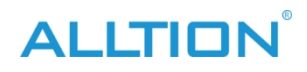

felület, kattintson a nyílra a képek böngészéséhez.

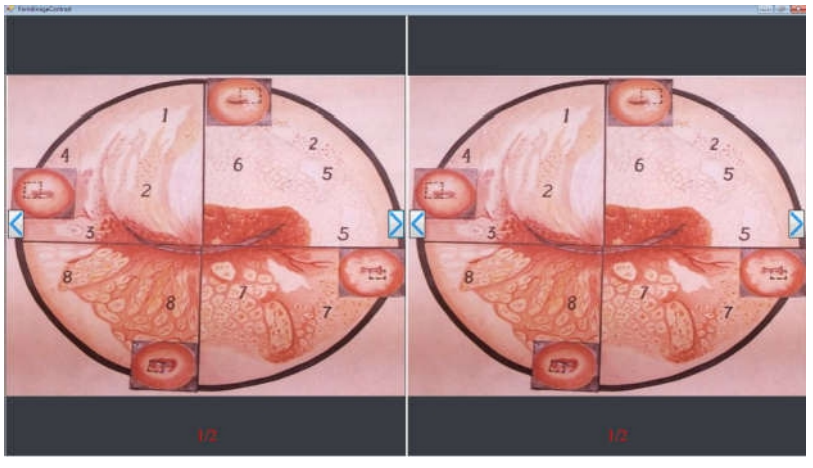

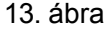

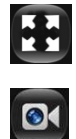

Kattintson erre a gombra, ha a megfigyelési képet teljes képernyőn szeretné megjeleníteni.

Kattintson erre a gombra, indítsa el a felvételt, "stop record" alatt a "stop record" megjelenik Record Time. Hosszan nyomja meg a lábkapcsolót, elindíthatja vagy leállíthatja a felvételt. A képgyűjtő területen megjelenő videó- és képgyűjtemény, a megnyitáshoz kattintson duplán a fájlra. A fájl nevére is kattinthat közvetlenül módosítsa a fájl nevét.

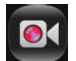

Kattintson erre a gombra a felvétel leállításához.

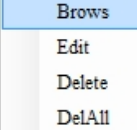

Kattintson az egér jobb gombjára, bemutatja a kiadást, a böngészést, a törlést, az összes opció törléséhez, folytathatja a megfelelő műveletet ehhez a képhez:

⚫ **Böngészés:** kattintson a "böngészés" gombra, működtesse a nagyítást, kicsinyítést,

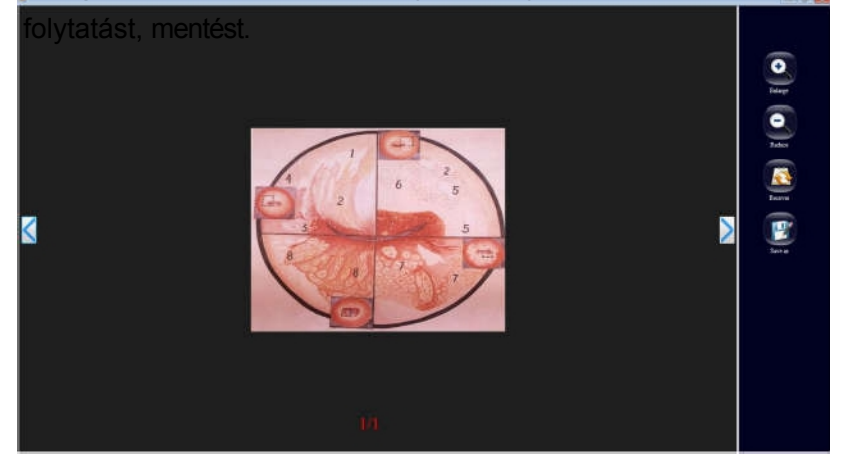

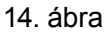

⚫ **Szerkesztés :** Kattintson a "szerkesztés" gombra, ebben az ablakban szerkesztheti a negatív képet, átfordíthatja, szűrheti, gradáció,

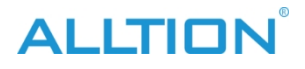

területszámítás, jelölés. A kiadás befejezése után kattintson a "mentés" gombra. Ha nem,

kattintson a "vissza" gombra.

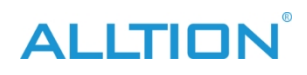

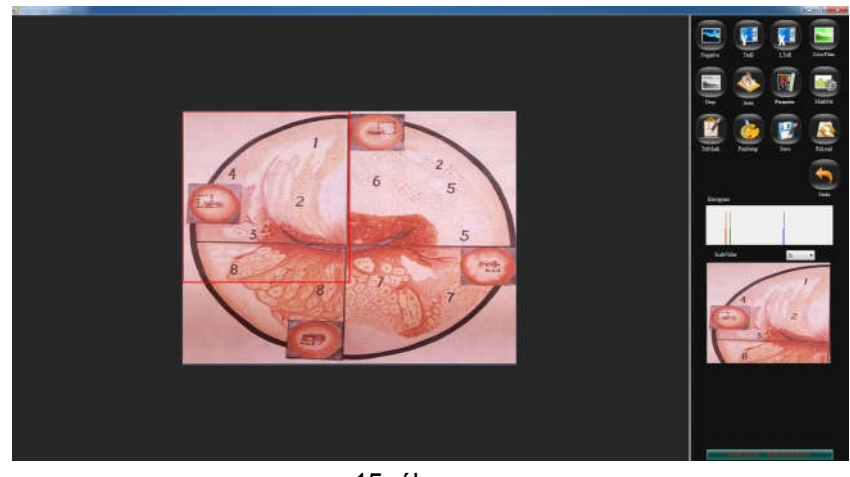

15. ábra

- ⚫ Törlés: kattintson erre a gombra a képek törléséhez.
- ⚫ Összes törlése: kattintson erre a gombra az ablakok területén lévő összes kép törléséhez.

**Visszaszámlálás:** kattintson a "visszaszámlálás" gombra, a panel alján megjelenik az "időzítő" .Állítsa be az időzítő idejét, 1-től 30 percig opcionális. Ellenőrizze, hogy az "időzítési kijelző" az időzítés, ha nem, akkor megjelenik.

visszaszámlálás. kattintson a" $\blacksquare$  "gombra, Az időzítő elkezd számolni a beállított időnek megfelelően, kattintson a " $\blacksquare$ " gombra, szüneteltesse az időzítőt, és kattintson a" $\blacksquare$ "gombra

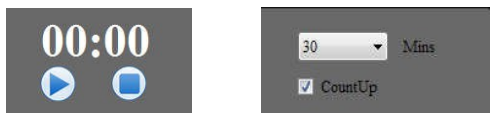

,állítsa le az időzítőt.

CountdownT imer beállítása 16. ábra

<span id="page-20-0"></span>**5. Atlas elemzés**

Kattintson a strike :

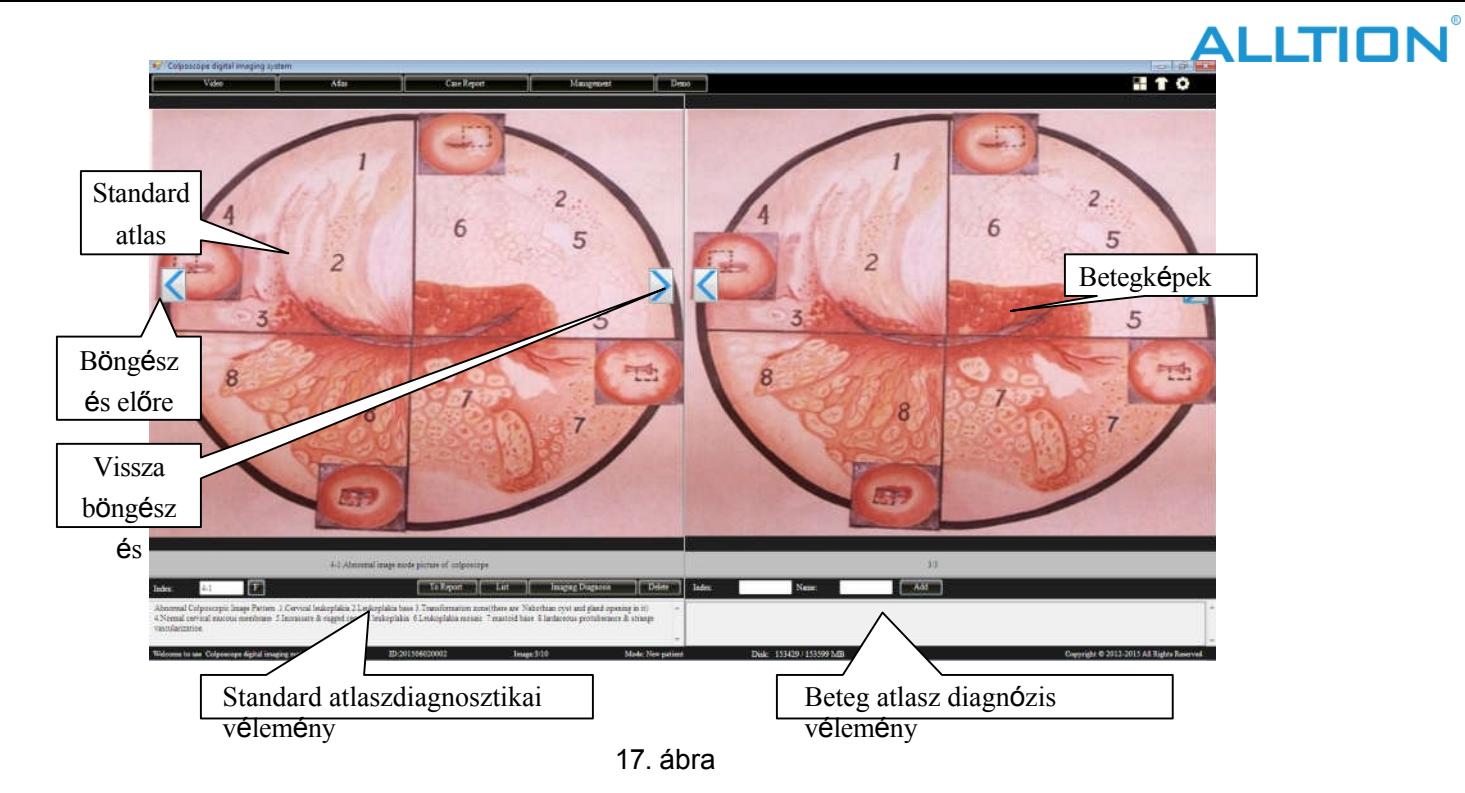

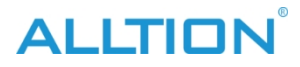

Az ablak bal oldali területe a standard atlasz területe, a jobb oldali pedig a beteg atlasz területe.175 féle standard atlasz került elhelyezésre a standard atlasz területén, és a megfelelő diagnózis véleményekkel együtt, hogy a beteg atlaszával való összehasonlítás és az orvos klinikai diagnózisának megkönnyítése érdekében. Néhány klinikai értékű betegatlasz hozzáadható a standard atlasz alapadataihoz a klinikai tapasztalatok gazdagítása érdekében.

#### **Funkció bevezetése:**

 $\triangleright$ Kattintson " előre az atlasz képeit böngészve: kattintson" > "vissza az altas" képeit böngészve.

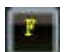

 $\overline{\left(}$ 

altasNo.bevitel az "Index" kereséshez.

List

Kattintson erre a gombra, a standard altas listát

listázza fel.

| 4-1:Abnormal image mode picture of colposcope |                        |
|-----------------------------------------------|------------------------|
| - Abnormal image mode picture of colposcope   |                        |
| normal cervix                                 | Close<br><b>MARKET</b> |
| normal cervix1                                |                        |
| normal cervix2                                |                        |
| vaginal                                       |                        |
| $\Rightarrow$ adenosis of vagina              |                        |
| - adenosis of vaginal                         | Delete                 |
| adenosis of vagina2                           |                        |
| adenosis of vagina3                           |                        |
| angiona of milwa                              |                        |

18. ábra

Kattintson a "+" minden egyes elem a bal oldali táblázatban a táblázat indításához, majd válassza ki a számlálót, rendelje ki a megfelelő szabványos atlaszt. Kattintson a" törlés" törölheti kiválasztja az elemet. Kattintson a "bezárás" gombra a tabulációs keret bezárásához, visszatér a normál mintához.

MEGJEGYZÉS: Csak a felhasználó saját maga által meghatározott alták törölhetők.

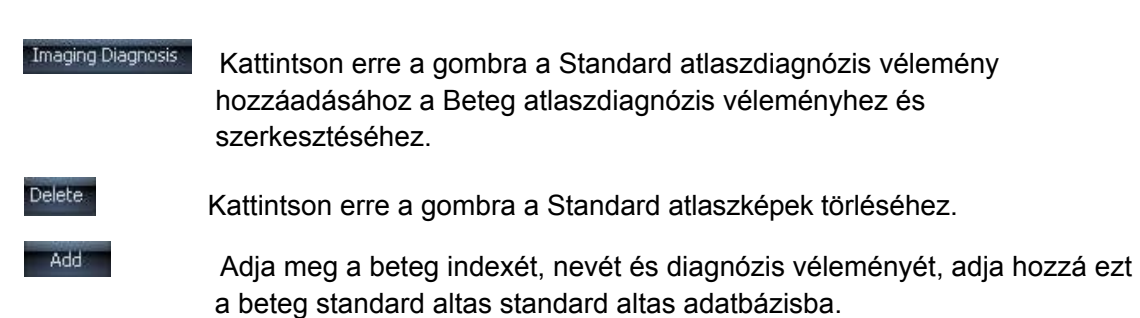

<span id="page-22-0"></span>**6. diagnózis jelentés**

Kattintson a<sup>Case Report</sup>, adja meg a diagnózisjelentést:

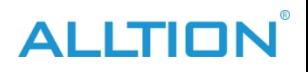

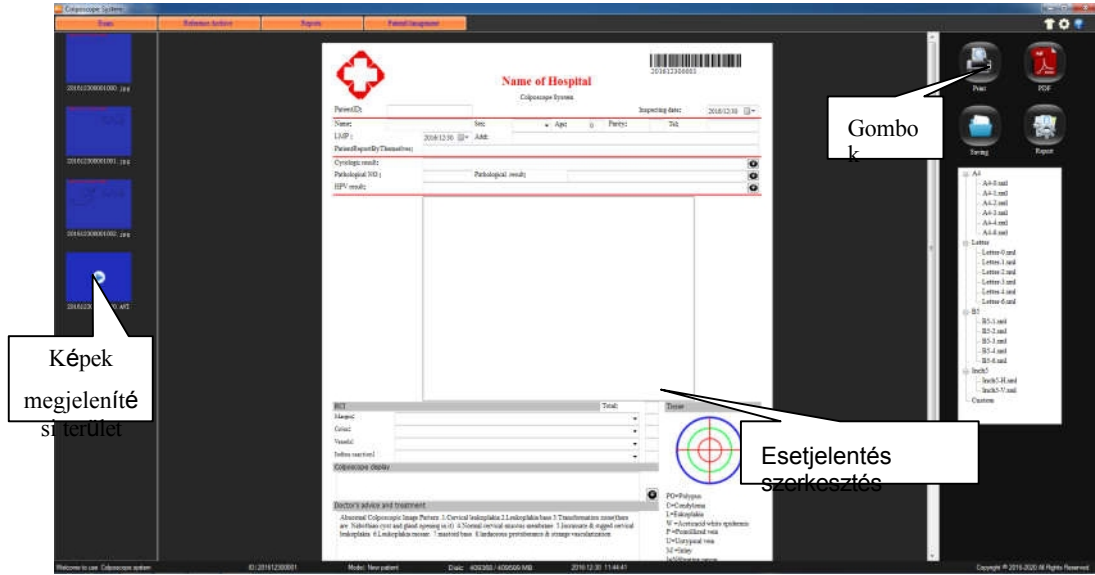

19. ábra

- ⚫ **Esetjelentés szerkesztés LINENHOUSEHOUR Name of Hospital** 2016/12/30 日+ 2016/12:30 (  $\sqrt{ }$  Add; A beteg adata  $\begin{array}{c} 0 \\ 0 \end{array}$ Pathatogical resu Betegvizsgálat Részletes tájékoztatás RCI biopsz Beteg előnézet javaslat diagnózis aláírása nyomtatá .<br>adő
- 

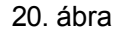

- ⮚ **Eseti információs terület**: a beteg alapvető információi az eseti területen.
- ⮚ **Diagnózis vélemények terület: a** gombra kattintva megjelenik néhány megfelelő szótári adat, hozzáad néhány gyakran használt szót és kifejezést a

a szótári adatokat, legközelebb ebből választhat, nem kell többet beírni.

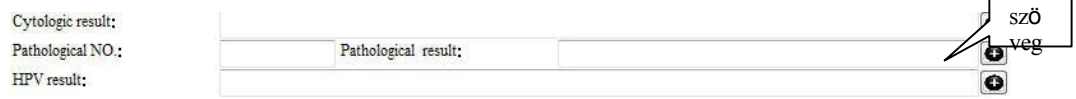

 $\Gamma$ 

21. ábra

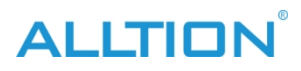

**EX:** kattintson erre a gombra **a** "citológiai vizsgálat" jobb oldalán, ahogy a 19. ábra mutatia.

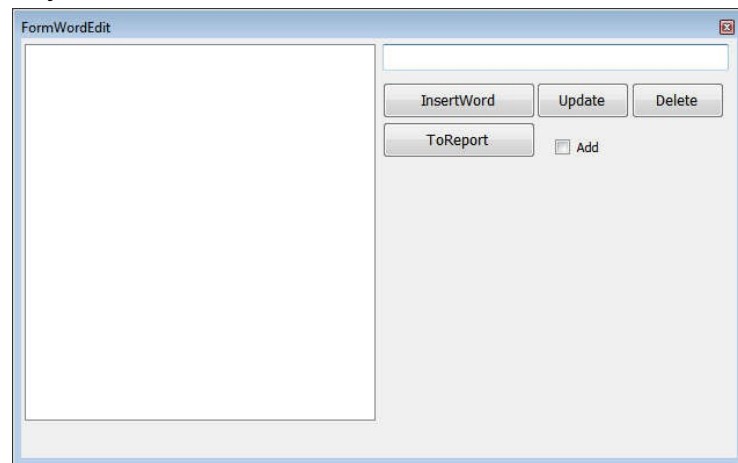

22. ábra

Adjon meg néhány általánosan használt terminológiát, kattintson a "insertword" gombra, növelheti a bal oldali "szótárat". válasszon ki egy bizonyos kifejezést a szótárban a módosításhoz, kattintson a "Update" gombra, mentse a módosított tartalmat. Az utóbbi időben használat, közvetlenül válassza ki a "szótár", Kattintson a

"jelentéshez" gombra, ezt beillesztheti a diagnózis vélemény szövegdobozába.

Jelölje be a "hozzáadás" gombot, folyamatosan hozzáadhatja a jelentéshez.

Kattintson a "törlés" gombra, törölheti a szótár kiválasztott szavait.

- ⮚ **Részletes adatok:A** beteg részletes vizsgálati adatainak bevitele
- ⮚ **RCI SCORE** AREA:A **felhasználó** beilleszthet néhány kapcsolódó információt az RCI-ről.

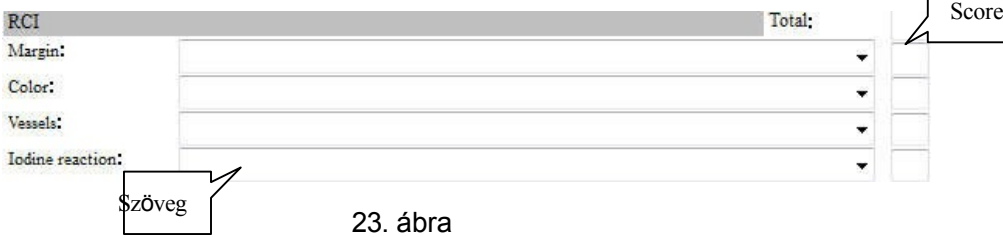

Kattintson a "▼"-re a szövegkeret jobb oldalán, válasszon egyet, majd a r e n d s z e r automatikusan felajánlja a pontszámot; végül lesz egy összpontszám.

**Eiopszia Mark** : kattintson a biopszia ábrára , a felhasználó az ábrán bal egérgombbal kattintva megjegyezheti.

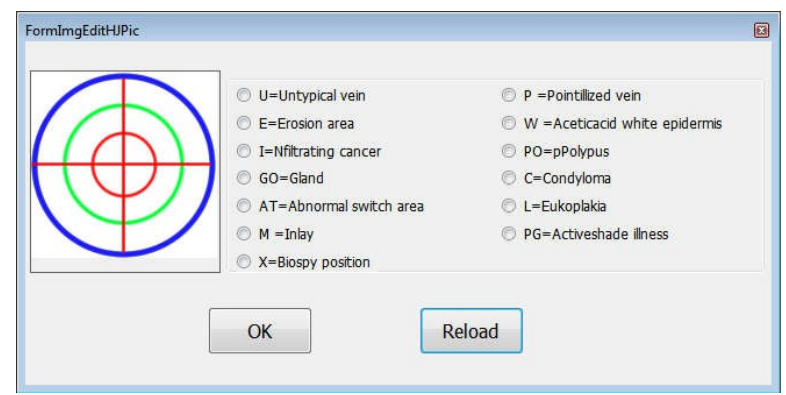

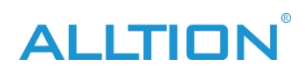

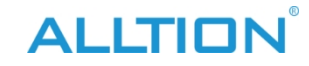

Ebben az ablakban módosíthatja a jelölés típusát, és a Biopszia jelölésen belül elvégezhet néhány kapcsolódó jelölést. Kattintson az "újratöltés" gombra a törléshez, és kattintson az "ok" gombra a mentéshez.

⮚ **Az orvos aláírása:** Ha először használja a jelentés nyomtatását, hozzá kell adnia az orvos nevét vagy a kódszámokat. Kattintson erre a gombra " $\blacksquare$ " az orvos aláírásának hozzáadásához.

információk, akkor közvetlenül innen választhat "▼".

#### ⚫ **Eseti jelentés nyomtatása**

Kattintson a " " gombra az esetjelentés tartalmának és típusának előnézetéhez. Mint az 5- 22. ábra.

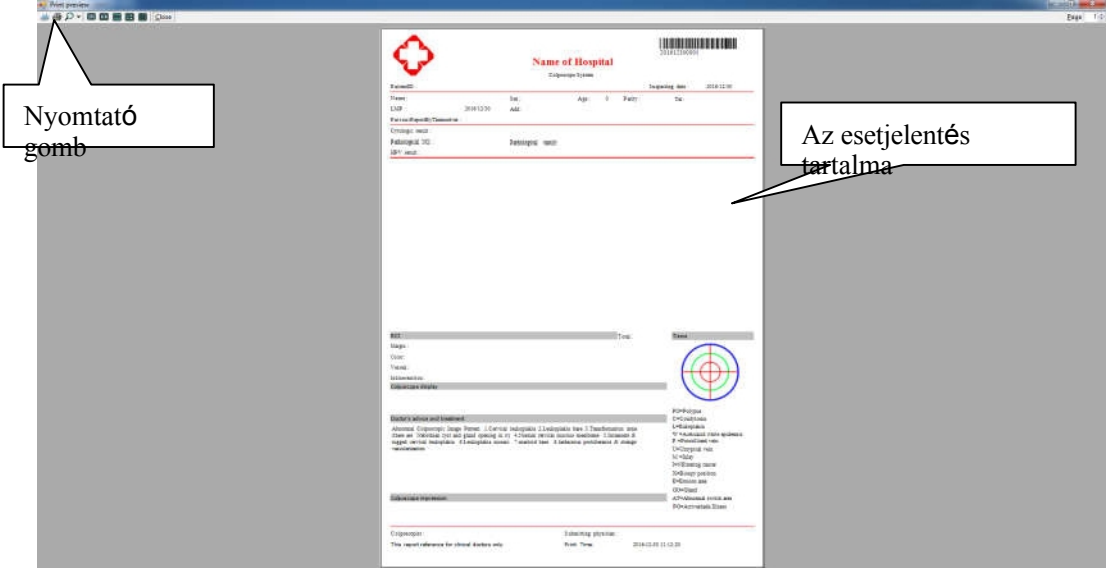

25. ábra

**Ajánlás: A jó minőségű tintasugaras papír használata a diagnosztikai jelentés nyomtatásához javíthatja a nyomtatási minőséget.**

#### ⚫ **Esetjelentés**

Kattintson a" " gombra az esetjelentés elmentéséhez. Ha van egy esetjelentés száma, amely megegyezik ezzel, a rendszer azt fogja mondani, hogy "ez az esetjelentés már létezett", ezért kérjük, győződjön meg róla, hogy elkerülje az esetjelentés számának megkettőződését. Hívja a jelentést az "orvosi nyilvántartás kezelés" a hétköznapi felhasználók számára, a jelentés nem módosítható, mentse.

#### ⚫ **Mentés PDF formátumban**

Kattintson a gombra, Save print report in PDF formátumban.

#### ⚫ **Jelentés típusa**

Kattintson erre a gombra , megjelenik az alábbi ábrán látható lista. A rendszer különféle

jelentésméretek a felhasználó kiválasztásához. Kattintson a bal oldali "+" gombra a lista kibővítéséhez, és kiválaszthatja a jelentésben szereplő nyomtatási képek mennyiségét.

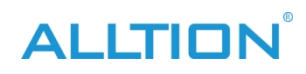

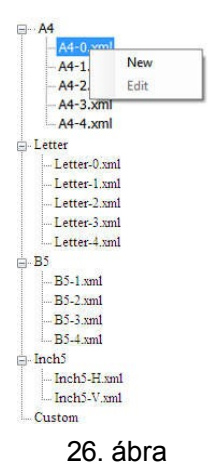

- ⮚ **újonnan épített jelentéstípus:jobb** klikk egy jelentésre, választhat " újonnan épített" jelentéstípust, növelheti az "egyéni" típust az alábbiakban:
	- Letter-2.xml Letter-3.xml - Letter-4.xml \_<br>⊟- B5 .<br>- B5-1.xml B5-2.xml R5-3 vml -- B5-4.xml Inch5 - Inch5-H.xml - Inch5-V.xml  $\stackrel{\text{i}}{=}$  Custom niet. 27. ábra
- ⮚ **jelentéstípus szerkesztése** : jobb **egérgombbal kattintson az** újonnan épített jelentésre, kattintson a "szerkesztés" gombra, megjelenik a következő felület, szerkessze újra a jelentéstípust, hogy növelje vagy csökkentse a követelménynek megfelelően a tartalmakat. ( A rendszergazdák minden jelentésformátumot szerkeszthetnek, a rendes felhasználók csak a saját egyéni formátumukat módosíthatják):

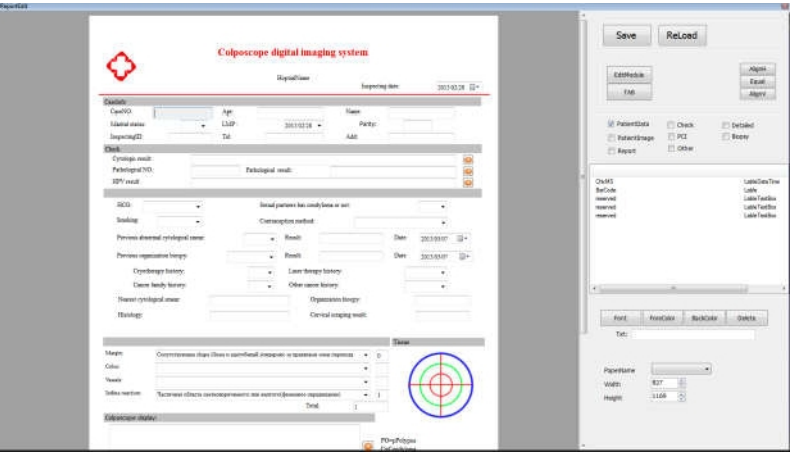

28. ábra

<span id="page-27-0"></span>**7. Ügykezelés** 

Kattintson a "Management " gombra az ügykezeléshez

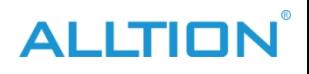

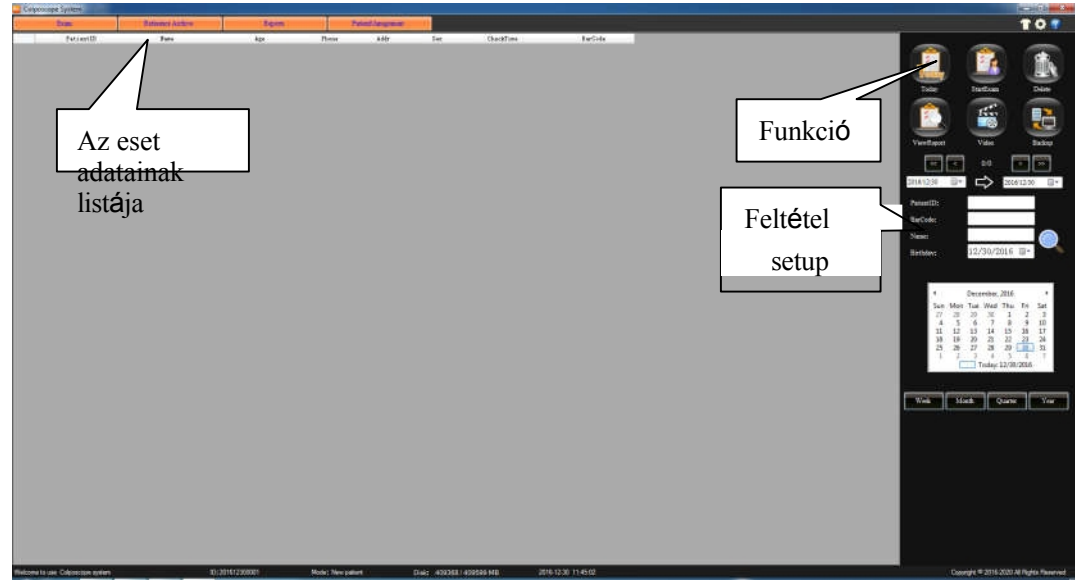

29. ábra

#### **Funkció bevezetése:**

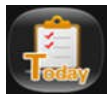

Erre kattintva megjelenik az eset napja az esetadatokban.

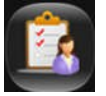

Válasszon ki egy esetjelentést az esetadatokból, kattintson erre a gombra, hogy információt adjon hozzá a diagnózisjelentéshez, és elvégezheti az újbóli vizsgálat műveleteit.

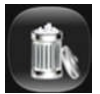

Az eset törlése a listáról. (Megjegyzés: Ez a funkció csak a rendszergazdák számára érhető el.)

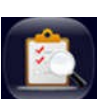

Válasszon ki egy esetjelentést a részletek megtekintéséhez, és az esetjelentés megújítható és kinyomtatható (Megjegyzés: az orvos, aki csak az orvos saját orvosi jelentéseit tekintheti meg).

feljegyzések, nincs joga betekinteni a másik orvos betegadataiba. A rendszergazda megtekintheti az összes orvosi nyilvántartást.)

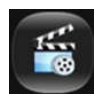

Kattintson ide a videó újrajátszásához.

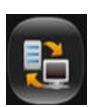

Az esetjelentés biztonságának megerősítése és az esetadatok kapacitásának növelése érdekében a rendszer biztosítja az adatmentési funkciót, a rekordadatokat más módon vagy a tárolóeszközön is kiadhatja. (Megjegyzés: Ez

funkció csak a rendszergazdák számára érhető el.) Kattintson erre a gombra, rugók "backup" ablak:

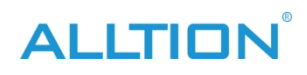

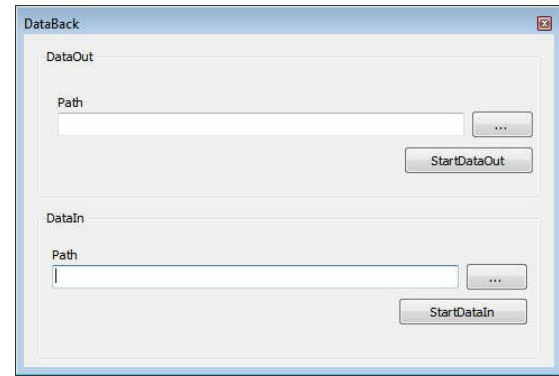

#### 30. ábra

- Adatkimenet: válassza ki az elérési utat, kattintson a "kimenet" gombra.
- Adatbevitel: válassza ki a bevinni kívánt adatokat, és kattintson a "bevitel megkezdése" gombra.

**MEGJEGYZÉS: --Ne mentse az esetrekordot a rendszerlemez és a telepítési fájl alá.**

- **-- A biztonsági mentés közben ne végezzen más műveleteket.**
- **--Az adatbevitel a meglévő adatokra terjed ki, kérjük, tegye vissza** a **ameglévő adatokra.**

**Ajánlás: - havonta egyszer készítsen biztonsági mentést a tokról.**

**--backup egész éves esetben minden évben.**

#### **Eseti útmutatás:**

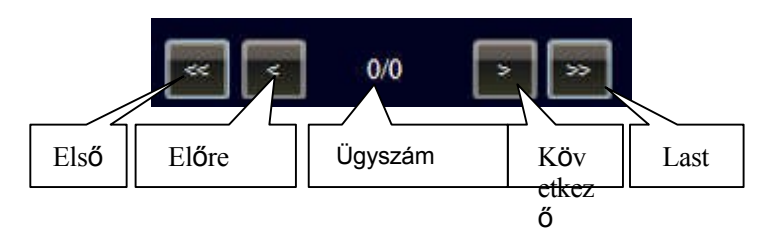

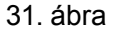

#### **Ügyirat keresés:**

⮚ A rendszer képes azonosítani az esetrekordot az időpont, a betegazonosító, a név, a vonalkód (vonalkód funkcióval rendelkező termékek esetében) és a születésnap alapján. Tegye be a megfelelő információkat,

kattintson a<sup>0</sup>, indítsa el a keresést, az eredmény megjelenik a listában.

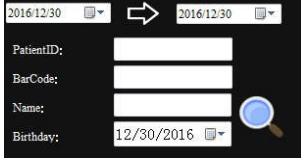

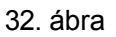

⮚ A naptárból a dátumra és az időre is kattinthat, a "hét", "hónap", "év" gombra kattintva keresheti az adatrekordot, mint az ábra.

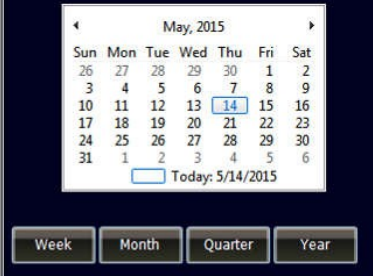

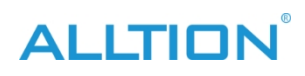

# ALLTION

### <span id="page-31-0"></span>**Függelék A kolposzkóp indexe**

4-1. sz. index:

Diagnózisok Vélemény: Kóros kolposzkópos képminta

1. Nyaki leukoplakia

2. Leukoplakia alap

3. Átalakulási zóna (Nabothian ciszta és mirigynyílás található benne).

4. normális méhnyaknyálkahártya

5. Inkrassált és rögös méhnyak leukoplakia

6. leukoplakia mozaik

7. masztoid bázis

8. zsíros kiemelkedés és furcsa érrendszeri kialakulás

----------------------------------

4-10. számú index:

Diagnózisok Vélemény: squamocolumnar junction

A méhnyak felszínének rózsaszínű területe laphám, a méhnyaknyílás feletti vörös terület oszlopos epithel, a köztük lévő burok tiszta. (10X nagyítás)

\_\_\_\_\_\_\_\_\_\_\_\_\_\_\_\_\_\_\_\_\_\_\_\_\_\_\_\_\_\_\_\_\_\_\_\_\_

4-11. számú index:

Diagnózisok Vélemény: squamocolumnar junction

Ugyanaz, mint a 4-10. (nagyítás 16X) Cervix os alul van, a cervix os feletti piros mező erózió. a területen nagyon világos nyirokcsomó van, körülötte rózsaszínű laphámmal.

\_\_\_\_\_\_\_\_\_\_\_\_\_\_\_\_\_\_\_\_\_\_\_\_\_\_\_\_\_\_\_\_\_\_\_\_\_

4-12. számú index:

Diagnózisok Vélemény: squamocolumnar junction

A 3%-os ecetsavval történő kezelés után az oszlopos hám gyorsan fehér színűvé válik, és "szőlőfürt"-re változik, a laphám nem mutat ilyen változást. Egy fehér vonal van közöttük, ez a vonal a laphám perifériája. A 3%-os ecetsavval történő kezelés után a periféria fehérré válik, majd fehér határt képez.

\_\_\_\_\_\_\_\_\_\_\_\_\_\_\_\_\_\_\_\_\_\_\_\_\_\_\_\_\_\_\_\_\_\_\_\_\_

4-13. számú index:

Diagnózisok Vélemény: kiálló nyirokcsomó tüsző

A nyaki nyirokcsomó felszíne kerek kiemelkedésként jelenik meg( 10X nagyításban). Tüszőfal vékonyabb, a legtöbb eloszlik szétszórtan, körülötte retikuláris érrendszer van. A legvalószínűbb az akut gyulladás.

----------------------------------

4-14. számú index:

Diagnózisok Vélemény: nyirokcsomó

Nyirokcsomók a nyaki felszínen, sok ovális kiemelkedés jelenik meg a nyaki felszínen, félig áttetsző alakú. ( 16-szoros nagyítás ) Nincs ramous ér a felszínen, tartalma vékony, meg kell különböztetni a Nabothian cisztáktól.

----------------------------------

4-15. számú index:

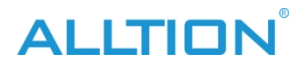

Diagnózisok Vélemény: hüvelyfal akut fertőzése

Látható sok nyirokcsomó tüszők, körül kering a piros érrendszeri alkotnak füzér alakja, teljes hüvelyi nyálkahártya pangásos és erubescent. Az eset akut trichomonális vaginitis.

-----------------------------------

4-16. számú index:

Diagnózisok Vélemény: mirigynyílások

A nyaki elülső ajakban sok kerek mirigynyílás található, a vörös nyílásokat fehér laphám veszi körül. A mirigynyílások általában az átalakulási zónában jelennek meg, különösen a krónikus méhnyakgyulladásban. A nyaki felszínen van egy lenvászon terület, amely a "11 óránál" korrelál, ez egy atresikus mirigynyílás, amely nem alakított ki visszatartó cisztát.

\_\_\_\_\_\_\_\_\_\_\_\_\_\_\_\_\_\_\_\_\_\_\_\_\_\_\_\_\_\_\_\_\_\_\_\_\_

4-17. számú index:

Diagnózisok Vélemény: mirigynyílások

Két mirigynyílás van a méhnyak jobb és jobb alsó oldalán, a kezelés után.

3%-os ecetsavval , a nyílások körüli laphám fehérré válik, kráterként fehér apofízisszerű gerinc jelenik meg.

----------------------------------

4-18. számú index:

Diagnózisok Vélemény: mirigynyílások

Nagyítsa 16-szorosra a 4-17. képet, a mirigynyílás fehér területe fokozatosan csökken. A méhnyakszáj körül átlátszó légbuborék van.

----------------------------------

4-19. számú index:

Diagnózisok Vélemény: többszörös Nabothian-ciszta a méhnyak felszínén

Kerek vagy ovális apofízisnek tűnik, mint a fornix, tartalma törtfehér nyálka, néhány ciszta felszínén vékony kaliberű ramus ér.

\_\_\_\_\_\_\_\_\_\_\_\_\_\_\_\_\_\_\_\_\_\_\_\_\_\_\_\_\_\_\_\_\_\_\_\_\_

4-2. számú index:

Diagnózisok Vélemény: normális méhnyak

A nyálkahártya csúszós rózsaszínű, a méhnyakszáj kerek, ez a méhnyak nullipara. A nyálkahártya vastag és egyenletes, jó rugalmasságú, a méhnyak körül fehér csomag csillog.

\_\_\_\_\_\_\_\_\_\_\_\_\_ 

4-20. számú index:

Diagnózisok Vélemény: többszörös Nabothian-ciszta a méhnyak felszínén

Látható világos faág-szerű érrendszer a felszínen, a tartalom lenszerű nyálka.Nyilvánvalóan kiemelkedik a cerciális felszín, körülötte diszperz hiperpláziás érrendszer van. A legtöbb esetben krónikus méhnyakgyulladásról van szó.

\_\_\_\_\_\_\_\_\_\_\_\_\_\_\_\_\_\_\_\_\_\_\_\_\_\_\_\_\_\_\_\_\_\_\_\_

4-21. sz. index:

Diagnózisok Vélemény: Nabothian ciszták

Egy Nabothian-ciszta van a méhnyak körül, nyéllel rendelkezik és a méhnyakhoz csatlakozik, felszíne piszkosfehér, érrendszeri rete van, a ciszta tele van piszkosfehér nyálkával, ez egy visszatartó ciszta. Ha

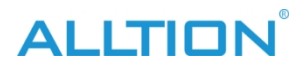

a nyél hosszabb, még a nyaki csatornából is kihúzható.

----------------------------------

4-22. számú index:

Diagnózisok Vélemény: Nabothian ciszták

Van egy Nabothian ciszta a hátsó ajakban, a tartalom fekete-szürke, Ez a ciszta feketeszürke vagy lila-barna, mert van egy kis vérzés a vesicában, majd felszívódik, a ciszta nyálkája zavarossá válik.

----------------------------------

4-23. számú index:

Diagnózisok Vélemény: a méhnyak többszörös Nabothian-cisztája Miután egy Nabothian cisztát a bal alsó részen megszúrtak, fehér nyálka ömlött ki. A többiek primársárgának tűnnek, felszínükön faágszerű ér, jó ramusszal.

----------------------------------

4-24. sz. index:

Diagnózisok Vélemény: oszlopos epithelinsziget

A hátsó ajkak hátsó hám-oszlopos kapcsolódási pontján sok oszlopos hámsziget található, ezek kerek vagy ovális alakúak, fehér laphámmal körülvéve. Ez a krónikus méhnyakgyulladás gyógyulási folyamatának egyik ábrázolása. A méhnyaknyílásnál a méhszájnál a méhszájszál farkának nulon szála van, amelyet sok méhnyakváladék borít.

----------------------------------

4-25. számú index:

Diagnózisok Vélemény: oszlopos hámsziget

Nagyítsa 16-szorosra a "4-24"-et, a hátsó ajkán lévő oszlopos epithelium területét bekarikázva a

következővel

laphám (oszlopos hámsziget). A 3%-os ecetsavval történő kezelés után a környező laphám cseppfolyós és fehér lesz, a határ világosabbá válik.

\_\_\_\_\_\_\_\_\_\_\_\_\_\_\_\_\_\_\_\_\_\_\_\_\_\_\_\_\_\_\_\_\_\_\_\_\_

4-26. számú index:

Diagnózisok Vélemény: faágszerű érrendszeri

A nyaki hátsó ajakban van egy faágszerű ér, az ér kaliber vastagból vékonyra változik, jó ramus, normális hyperplasia érképhez tartozik. Látható néhány mirigynyílás, a cervix osnál átlátszó nyálka van.

\_\_\_\_\_\_\_\_\_\_\_\_\_\_\_\_\_\_\_\_\_\_\_\_\_\_\_\_\_\_\_\_\_\_\_\_\_\_

4-27. sz. index:

Diagnózisok Vélemény: faágszerű érrendszeri

Krónikus méhnyakgyulladás, érrendszeri hiperplázia a nyaki hátsó ajkakon, látható faágszerű érrendszer jó ramusszal, és sok Nabothian-ciszta van, amelyek kerek vagy ovális púposnak tűnnek, a ciszta tele van primársárga nyálkával, vékony érrendszeri eloszlás a felszínen és mindenütt.

-----------------------------------

4-28. sz. index:

Diagnózisok Vélemény: retikuláris vaszkuláris

A méhnyak körül retikuláris érrendszer látható, az érrendszer kalibere vékony és kicsi, hálózatos eloszlású. A méhnyak nyálkahártya vékony és nem egyenletes vastagságú, vezet

alap érrendszeri csupaszság , A legtöbb beteg idős, alacsony ösztrogénszinttel rendelkező nő. Canlátni retikuláris érrendszeri során krónikus gyulladásos hiperplázia.

ALLTION

-----------------------------------

4-29. sz. index:

Diagnózisok Vélemény: méhnyak leukoplakia

Látható egy darab alakú leukoplakia, világos kötésű, a nyaki felszín felett magasabb, fehér, mint a körte, jó csillogó képesség, keményen tapad, nem könnyű kitörölni. A patológiai eredmény a méhnyak leukoplakia.

----------------------------------

4-3. számú index:

Diagnózisok Vélemény: normális méhnyak

A méhnyak nyálkahártyája rózsaszínű, a méhnyak körül a nyálkahártya vékonyabb, még a karpillárisok is láthatóak. Ez a méhnyak a menopauza közeli időszakban, a nyálkahártya vastagsága egyenetlen, a squamocolumnaris átmenet területe visszaszűkül a méhnyakcsatornába, az alacsony ösztrogénszint miatt.

\_\_\_\_\_\_\_\_\_\_\_\_\_\_\_\_\_\_\_\_\_\_\_\_\_\_\_\_\_\_\_\_\_\_\_\_\_\_

4-30. számú index:

Diagnózisok Vélemény: a nyaki elülső ajak nubbolyos leukoplakiája

szinkretizál sok fehér darab alakú púposodó, egyenetlen felületű, jó fehér csillogó képességű, körteszerű fényű. Pahthológiai eredménye a nyaki leukoplakia.

----------------------------------

4-31. sz. index:

Diagnózisok Vélemény: leukoplakia mosaic

Ez a kép a nyaki hátsó ajkak, osztott sok sokszögű rácsok által vörös érrendszeri leukoplakia háttérben, úgy tűnik, pikkelyes, más néven cserépszerű halmozás. Látható szövetben rák vagy krónikus méhnyakgyulladás mellett.

\_\_\_\_\_\_\_\_\_\_\_\_\_\_\_\_\_\_\_\_\_\_\_\_\_\_\_\_\_\_\_\_\_\_\_\_\_

4-32. sz. index:

Diagnózisok Vélemény: mosaic

laphámmező a méhnyaknyílás alatt, vörös érhálózattal tagolt sokszögletű rácsok láthatók, pikkelyszerűnek tűnik. A mozaikos területen biopsziát veszünk, a patológiai jelentés krónikus méhnyakgyulladás.

----------------------------------

4-33. sz. index:

Diagnózisok Vélemény: mosaic

A laphámot a méhnyaknyílás alatt a vörös érrendszer pikkely alakban különbözteti meg. A mozaikos területen biopsziát kell venni, a patológiai eredmény krónikus méhnyakgyulladás.

----------------------------------

4-34. számú index:

Diagnózisok Vélemény: mosaic

A laphám elvékonyodik, a laphám-oszlopos átmenet a méhnyakcsatornába zsugorodik. A méhnyak jobb oldalán mozaikos kolposzkópos kép látható vörös érrendszerrel.

\_\_\_\_\_\_\_\_\_\_\_\_\_\_\_\_\_\_\_\_\_\_\_\_\_\_\_\_\_\_\_\_\_\_\_

4-35-ös számú index:

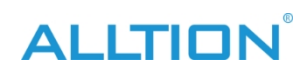

Diagnózisok Vélemény: mozaikos és leukoplakia mozaikos

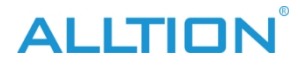

Egy polipus van a cervix os-ban, felső vége mozaikos, középső része leukoplakia mozaikos. A patológiai eredmény méhnyakpolip, a szöveti hiperplázia aktív.

\_\_\_\_\_\_\_\_\_\_\_\_\_\_\_\_\_\_\_\_\_\_\_\_\_\_\_\_\_\_\_\_\_\_\_\_\_

4-36. sz. index:

Diagnózisok Vélemény: ellentétes mozaik

A kép középső részén fehér vonallal elválasztott piros terület látható. A mozaik piros vonalával szemben fehér vonal áll, ezt nevezik ellentétes mozaiknak. Ez a kép általában akut gyulladásban vagy aktív hiperplázia esetén olvasható.

\_\_\_\_\_\_\_\_\_\_\_\_\_\_\_\_\_\_\_\_\_\_\_\_\_\_\_\_\_\_\_\_\_\_\_\_

4-37. sz. index:

Diagnózisok Vélemény: nincs különleges vörös terület

Vörös terület a méhnyak körül, a szín és a csillogás egyenletes, nem látja a hám és az érrendszer rendellenes változását, és nem látja a struktúrát sem, úgynevezett "nincs különleges vörös terület". A patológiai eredmény krónikus méhnyakgyulladás.

----------------------------------

4-38. számú index:

Diagnózisok Vélemény: croci change

A nyaki elülső ajkaknál látható croci terület, világos határvonal a környező laphámmal, általában akkor található, amikor a szöveti hiperplázia aktív. A patológiai eredmény méhnyakrák in situ.

\_\_\_\_\_\_\_\_\_\_\_\_\_\_\_\_\_\_\_\_\_\_\_\_\_\_\_\_\_\_\_\_\_\_\_\_\_

4-39. sz. index:

Diagnózisok Vélemény: croci change

A croci terület a nyaki felszínen jelenik meg, nem lehet tisztán látni a struktúrát, a chenge a szöveti iszkémiát okozza, mert az érrendszeri hiperplázia lassabb, mint a tumor hiperplázia sebessége. Phatológiai eredménye a méhnyak laphámsejtes rák.

4-4. számú index:

Diagnózisok Vélemény: valódi méhnyakerózió

A laphám némelyik hámsejtje hámosodik, nem fedik oszlopos hámsejtek. Az eróziós terület vörös, a felszín csúszós, a környező normális laphámmal egy világos határvonal van.

----------------------------------

4-40. számú index:

Diagnózisok Vélemény: lardiformis change

A méhnyak felszínét fehér hártyaszerű anyag borítja, mint a zsiradék, törlés után könnyen vérzik. Általában előrehaladott méhnyakrák, a méhnyak tuberkulózisa esetén, vagy amikor a méhnyak felszínét egy réteg nekrotikus szövet borítja.

----------------------------------

4-41. sz. index:

Diagnózisok Vélemény: helikális érrendszeri

Ez az egyik kolposzkópos kép egy idős, menopauza utáni nőről készült. A fornix rész egyenes, a méhnyak és a hüvely nyálkahártyája vékony, a bal fornix rész méhnyakfelszínét és a spirális érrendszert feltárja, a kaliber vékony és kicsi, sűrű eloszlású.

ALLTION

----------------------------------

4-42. sz. index:

Diagnózis Vélemény: helikális érrendszeri

Az érkeringés spirálisan tekeredik, kaliber egyenletes, általában a krónikus méhnyakgyulladás aktívabb szöveti hiperpláziájának egy részében látható, a rákos szövetek felszínén is megtalálható. Patológiai eredmény a krónikus méhnyakgyulladás.

\_\_\_\_\_\_\_\_\_\_\_\_\_\_\_\_\_\_\_\_\_\_\_\_\_\_\_\_\_\_\_\_\_\_\_\_\_

4-43. sz. index:

Diagnózisok Vélemény: punctatioin

A nyaki felszín csúszós, rózsaszínű laphám borítja, a hátsó ajak hámja vékonyabb, elszórtan, egyenletes eloszlású vörös pöttyös érrendszer látható.

---------------------------------

4-44. sz. index:

Diagnózisok Vélemény: crassi vascularis

Van egy crassi ér balra-alul ezen a képen, rossz ramus, az ér néha látható, néha rejtett, a felső kaliber hasonló az alsóhoz, az alsónak nincs ramusa és hirtelen megszakad. Általában krónikus méhnyakgyulladásban vagy előrehaladott rák esetén látható.

----------------------------------

4-45-ös indexszám:

Diagnózisok Vélemény: bad-ramus vascularis (elágazás letörés)

A nyaki hátsó ajakban van néhány nem ramus ér, a változás vastagról vékonyra az ér kaliberén nem feltűnő , a ramus olyan kevés, az ér legalsó vége vastag és hirtelen megszakad.

---------------------------------

Indexszám: 4-5:

Diagnózisok Vélemény: a méhnyak hamis eróziója

Az eróziós felszínt oszlopos hám borítja, a méhnyakszáj "keresztirányú hasadéknak" tűnik, a parous méhnyakhoz tartozik. A méhnyaknál egy kis léghólyag található, az eróziós felület oszlopos hámja érdes.

\_\_\_\_\_\_\_\_\_\_\_\_\_\_\_\_\_\_\_\_\_\_\_\_\_\_\_\_\_\_\_\_\_\_\_\_

Indexszám: 4-6:

Diagnózisok Vélemény: a méhnyak hamis eróziója

Az eróziós felületet oszlopos epithel borítja, sok kerek protuberancia van, jó csillogó képességgel, mint a szőlőfürt, az úgynevezett "szőlőfürt", ez tipikus oszlopos epithelium kolposzkópos kép.

----------------------------------

4-7. számú index:

Diagnózisok Vélemény: a méhnyak hamis eróziója

3%-os ecetsavval történő kezelés után az eróziós felületen az oszlopos hám gyorsan cseppfolyós és fehér lesz, tipikus "szőlőfürt" változásnak tűnik. Ez hatékony módja a laphám és az oszlopos hám megkülönböztetésének, a laphámnak nincs ilyen jellegzetes változása a 3%-os ecetsavval történő kezelés után.

----------------------------------

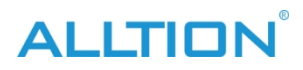

4-8. számú index:

Diagnózisok Vélemény: a méhnyak nyálkahártyájának ektropiuma

A méhnyak ektropiuma, a nyálkahártya megvastagodott, sok mélyebb gyri és spatia (cypts) jelenik meg. Ezek a cypts a baktériumok rejtekhelyei és szaporodási helyei, ez az oka annak, hogy

hogy a méhnyakgyulladás nem gyógyítható hosszú ideig.

----------------------------------

4-9. sz. index:

Diagnózisok Vélemény: a méhnyak nyálkahártyájának ektropiuma

A felső kerek ív a nyaki elülső ajak, a felszínen rózsaszín laphám, a középső és alsó rész piros területen a nyaki nyálkahártya everziója. Egy réteg fehér nyálka borítja, könnyen félrediagnosztizálható submucosus myomával. Figyelni kell, hogy puha és nincs pedicel.

Indexszám: 5-1:

Diagnózisok Vélemény: fiatal lány szeméremteste

A nagyajkak nem fejlődött ki fizikailag, a bőr vékony, nincs goffer, a kisajkak nem fejlődik jól, nem teljesen fedi a hüvelynyílást, a szűzhártya szabadon van és kissé megvastagodott.

\_\_\_\_\_\_\_\_\_\_\_\_\_\_\_\_\_\_\_\_\_\_\_\_\_\_\_\_\_\_\_\_\_\_\_\_\_\_

Indexszám 5-10:

Diagnózisok Vélemény: méhnyak menopauzában

A laphám elvékonyodik, a nyálkahártya alatti érrendszer csupasz, a laphám-oszlopos átmenet visszaszűkül a méhnyakcsatornába, a méhnyakszáj ismét kerek lesz, nem látható a tipikus oszlopos hám.

\_\_\_\_\_\_\_\_\_\_\_\_\_\_\_\_\_\_\_\_\_\_\_\_\_\_\_\_\_\_\_\_\_\_\_\_\_

Indexszám: 5-11:

Diagnózisok Vélemény: méhnyak menopauzában

A laphám elvékonyodik, egyenetlen vastagságúvá válik, sok ramus alakú ér kitett, szintén látható néhány atresia, fokozatosan elsorvadt primrose Nabothian ciszta.

\_\_\_\_\_\_\_\_\_\_\_\_\_\_\_\_\_\_\_\_\_\_\_\_\_\_\_\_\_\_\_\_\_\_\_\_\_\_

Indexszám: 5-12:

Diagnózisok Vélemény: méhnyak menopauzában

Maganify "5-11" 16-szor, a hámos hám nyilvánvalóan elvékonyodik, sápadt alakúnak tűnik, sok ramus ér kitéve, squamocolumnar junction visszahúzódik, belső

a méhnyakcsatorna membránja csúszós, goffer és az oszlopos hám hiperplázia által képzett spatium eltűnik.

\_\_\_\_\_\_\_\_\_\_\_\_\_\_\_\_\_\_\_\_\_\_\_\_\_\_\_\_\_\_\_\_\_\_\_\_

Indexszám: 5-13:

Diagnózisok Vélemény: méhnyak menopauzában

A méhnyak felszínének laphámja elvékonyodik, a méhnyak-nyakcsonti átmenet visszaszakad a méhnyakcsatornába, a méhnyakszáj összehúzódik.

----------------------------------

Indexszám: 5-14:

Diagnózisok Vélemény: méhnyak menopauzában

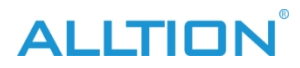

A méhnyak alakja kicsi és csúszós lesz, a nyálkahártya vékony és sápadt, nincs rugalmassága, az oszlopos hám visszahúzódik.

\_\_\_\_\_\_\_\_\_\_\_\_\_\_\_\_\_\_\_\_\_\_\_\_\_\_\_\_\_\_\_\_\_\_\_\_\_

Indexszám: 5-15:

Diagnózisok Vélemény: méhnyak menopauzában

a méhnyak elülső ajkán néhány nyálkahártya alatti vérzéses folt jelenik meg, a hüvelyi nyálkahártya laposan kibomlik és pang, a plica eltűnik.

----------------------------------

Indexszám: 5-16:

Diagnózisok Vélemény: méhnyak a menopauza utáni időszakban

A fornix része egyenes, és összehúzódik, rossz a rugalmassága, látható a nyálkahártya alatti vérző pont. A nyaki elülső ajak egy sérült laphámterületet mutat, amely vörös szubmukózus szövetet tár fel, felszíne szőrszerű vörös érrendszeri szőrszálakat tartalmaz.

5-17. sz. index:

Diagnózisok Vélemény: méhnyak posztmenopauzában

A nyaki felszínen egy nagy darab szubmukózus vérzés van, a fornix eltűnik, és egyenes, a jobb fornixon egy heg egyenes csík, kemény, rossz rugalmasságú.

\_\_\_\_\_\_\_\_\_\_\_\_\_\_\_\_\_\_\_\_\_\_\_\_\_\_\_\_\_\_\_\_\_\_\_\_\_\_

Index 5-2:

Diagnózisok Vélemény: fiatal lány vulvitise

A szeméremtest bőrfelületét fehér váladék borítja, kipirul, az előcsarnok nyálkahártyája pang, könnyű fokú vízkór.

----------------------------------

5-3. számú index:

Diagnózisok Vélemény:fiatal lány vulvitise

Nagyítsa fel "5-2" 16-szorosra, az előcsarnok nyálkahártyája nyilvánvalóan pang, látható a hyperplasia ramus vascularis, a szűzhártya húsos és cseppes.

\_\_\_\_\_\_\_\_\_\_\_\_\_\_\_\_\_\_\_\_\_\_\_\_\_\_\_\_\_\_\_\_\_\_\_\_\_

5-4. számú index:

Diagnózisok Vélemény: méhnyakkép az ovulációs időszakról reproduktív nőknél

A méhnyak nyálkahártyája rózsaszínű, jó rugalmasságú, a méhnyaknyílás "keresztirányú hasadékként" jelenik meg, tele átlátszó nyálkával. Két léghólyag látható.

----------------------------------

Indexszám. 5-5:

Diagnózis Vélemény: méhnyakkép a reproduktív nők menstruációjáról

A méhnyak felszíne csúszós, a laphám vastagsága egyenetlen, a méhnyaknyákból vér folyik ki.

----------------------------------

Indexszám: 5-6:

Diagnózis Vélemény: a hüvely hátsó falának vérömlenye

Három hónappal a szülés után a hüvely hátsó falának fornixa közelében a nemi úton keletkezett vérömleny (4 cm × 4 cm × 5 cm), a felszíne csúszós, fekete-lilának tűnik.\_\_\_\_\_\_\_\_\_\_\_\_\_\_\_\_\_\_\_\_\_\_\_\_\_\_\_\_\_\_\_\_\_\_\_\_\_\_

ALLTION

Indexszám: 5-7:

Diagnózis vélemény: méhnyak terhességben

Felszíne kék-lilás, méhnyak cseppes, oszlopos hám enyhe everziós, a méhnyak os-t egy világosszürke, átlátszó nyálkaembólia terheli. A hüvely nyálkahártyája húsos, jó rugalmasságú, szintén lilás-kékes színű elváltozással.

----------------------------------

Indexszám. 5-8:

Diagnózis vélemény: hüvely a terhesség alatt

A hüvely elülső fala enyhén tágul, a hüvelyfal foltos, a plica húsos és daganatos, látható a visszér.

----------------------------------

5-9. sz. index:

Diagnózis Vélemény: méhnyak a menopauza előtti időszakban

A méhnyak nyálkahártyája vékony és egyenetlen vastagságúvá válik, a méhnyak felszínét nem teljesen borítja rózsaszínű laphám, egyes részein damasztos háttér jelenik meg, a változás olyan, mint az "olvadás", ez az ösztrogénszint kezdeti csökkenésének jele.

----------------------------------

6-1. sz. index:

Diagnózis vélemény: a szeméremtest melanomája

A húgycső orificiumának jobb oldalán egy pigmentációs mező található, barna színű, a tumorfókusz felszíne lapos, a nyálkahártyából nem lép ki, a kóros elváltozás területének pereme szabálytalan, kívülre nyúlik, mint egy pszeudopod, körülötte ágfókusz látható. Figyelni kell, hogy van lehetőség rákosodásra. A patológiai eredmény a szeméremtest melanomája, aktív sejthiperplázia.

\_\_\_\_\_\_\_\_\_\_\_\_\_\_\_\_\_\_\_\_\_\_\_\_\_\_\_\_\_\_\_\_\_\_\_\_\_\_

6-10. számú index:

Diagnózis Vélemény: a szeméremtest pszeudokondilómája

Szimmetrikusan és egyenletesen eloszló gumószerű hólyagok a két szeméremtest belső oldalán, ovális, félig áttetsző, felszíne nem tartalmaz érhurkokat. A patológiai eredmény a vulva pseudocondyloma.

----------------------------------

6-100-as indexszám:

Diagnózis vélemény: a méhnyakrák fekélyes típusa

A rákos fókusz körül éles perem van, a rákos szövet mélyen beszivárog a méhnyakba és kifejlődik, erodálja a méhnyakat, elsüllyed, friss vérzéssel.

----------------------------------

6-101. sz. index:

Diagnózis Vélemény: a méhnyakrák kavernózus típusa

A méhnyak rosszul átalakul, egy fekélyszerű "kráter" van rajta fertőzéssel és nekrózissal, sok a rizsvízszerű váladék, a fókusz mélységét zsályazöld nekrotikus membránanyag borítia.

----------------------------------

6-102. sz. index:

Diagnózis Vélemény: a méhnyakrák kavernózus típusa

A méhnyak teljesen átalakul, a rákszövet devasculartatingly növekszik a szövetek mélyére, mint az ásás, mint az iszkémia és az edma, a rákszövet átlátszónak tűnik, mint a szőlő, más néven "üvegezett változás", régi vérzés van a rákos protuberancia körül.

ALLTION

\_\_\_\_\_\_\_\_\_\_\_\_\_\_\_\_\_\_\_\_\_\_\_\_\_\_\_\_\_\_\_\_\_\_\_\_

6-103. sz. index:

Diagnózis Vélemény: méhnyakrák

Üveges elváltozás (hyline degeneráció), sok félig áttetsző hólyagszerű protuberancia látható, törékeny, könnyen vérzik. fertőzés, rothadás és sok vízszerű váladék van, a rákos fókuszt egy réteg zsályazöld nekrotikus membrán és lila-barna rög borítja.

\_\_\_\_\_\_\_\_\_\_\_\_\_\_\_\_\_\_\_\_\_\_\_\_\_\_\_\_\_\_\_\_\_\_\_\_

6-104. sz. index:

Diagnózis vélemény: easy brusing szindróma

Ismétlődő, paroxizmális, szubmukózus vérzés a szeméremtestben, a fókuszban lévő rész fájdalmas, amikor paroxizma jelentkezik, független a menstruációs ciklustól. A képen a szeméremajkak belső oldalán a szeméremtest mínuszának belső oldalán diszperzív submucosus vérzés látható, lilásbarna színű. A patológiai eredmény nem specifikus gyulladásos reakció.

----------------------------------

6-105-ös indexszám:

Diagnózis vélemény: easy brusing szindróma

Magify "6-104" részben, láthat lila-barna és régi vérzéses folt a nyálkahártya alatt a csikló alatt, a határ világosabb.

\_\_\_\_\_\_\_\_\_\_\_\_\_\_\_\_\_\_\_\_\_\_\_\_\_\_\_\_\_\_\_\_\_\_\_\_\_\_

6-106. számú index:

Diagnózis Vélemény: húgycső polipus

A húgycső orificium gyűrűs alakú, a húgycső orificiumból kifelé egy vörös polipszerű anyag nyúlik ki, puha, az alaprész szélesebb, a kóros eredmény a húgycső orficium polipja.

----------------------------------

6-107. sz. index:

Diagnózis Vélemény: a szeméremtest bőrcédulája

Egy daganat a jobb oldali szeméremcsontból extrudálódik, felszínét normális laphám borítja, vékony nyéllel kapcsolódik a szeméremcsonthoz, lágyabb jellegű, bőrkeményedés és fájdalom nélkül, nyomásra nincs semmilyen tünete általában, gyulladásos mozgás, ha túl nagy.

----------------------------------

6-108-as indexszám:

Diagnózis Vélemény: hysteroptosis

A méhnyak és a hüvely elülső és hátsó falának egy része kiesik a hüvelynyílásból, a méhnyak felszínének laphámja vastagodik, színe és fénye sötét lesz, mert járás közben felsértődik, a méhnyak fekélyes felszínt mutat, általában fertőzéssel, a hátsó ajak felszínét egy réteg primársárga, nekrotikus szövetszerű membrán borítja.

\_\_\_\_\_\_\_\_\_\_\_\_\_\_\_\_\_\_\_\_\_\_\_\_\_\_\_\_\_\_\_\_\_\_\_\_\_

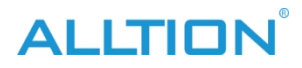

6-109. sz. index:

Diagnózis Vélemény: hüvelyi metasztatikus fókuszú choriocarcinoma

A hüvely elülső falából egy lila gumó válik ki, a hüvelyi nyálkahártya érrendszeri része nyilvánvalóan hiperpláziás, faként vagy szövedékként terjed, a rákos szövet friss vérzéssel válik ki. A fókusz jobb oldala mellett egy fekélyes orificium található.

-----------------------------------

Indexszám. 6-11:

Diagnózis Vélemény: ujjszerű condyloma a szeméremtestben

Nyilvánvalóan a nyálkahártya felszínéről válik ki, a felszínen érhurkokat láthatunk, a korai kondilómához tartozik. A patológiai eredmény condyloma.

------------------------------

Indexszám. 6-110:

Diagnózis Vélemény: hüvelyi metasztatikus gumó choriocarcinoma festeredett Ez a hüvely elülső falának metasztázis gumója, a hüvelyi orificiumból extrudál, a fókusz tartalma a crevascularisból kifelé extrudál, felszíne lilás-kék.

\_\_\_\_\_\_\_\_\_\_\_\_\_\_\_\_\_\_\_\_\_\_\_\_\_\_\_\_\_\_\_\_\_\_\_\_\_

6-111. sz. index:

Diagnózis Vélemény: a méhnyak gonokokkusz fertőzése

A méhnyak nyálkahártyája akut pangásszerű, bíborvörös méhnyakcsatornában sárga gennyel telt, és kifelé túlcsordul, a méhnyak felszínét borítja, a váladék festett kenetén azonosította a gram-negatív intracelluláris diplokokkuszokat, csíraképzést végzett, majd gonokokkuszt talált.

\_\_\_\_\_\_\_\_\_\_\_\_\_\_\_\_\_\_\_\_\_\_\_\_\_\_\_\_\_\_\_\_\_\_\_\_\_\_

#### $6-112$

Diagnózis vélemény: szifilisz

A beteg 27 éves, négy nappal a szülés után, férje szifiliszes fertőzéssel fertőzött, a hüvelyben több mint egy hónapja fekélyt találtak, a Kahn- és Wassermann-teszt pozitív reakciót mutatott, a vulván elliptikus, felületes fekély van, a határ világos, az alap lapos, a felszínt egy réteg törtfehér membrán anyag borítja.

\_\_\_\_\_\_\_\_\_\_\_\_\_\_\_\_\_\_\_\_\_\_\_\_\_\_\_\_\_\_\_\_\_\_\_\_\_

6-113-as indexszám:

Diagnózis vélemény: szifilisz

A fókusz a labium minus belső oldalán van, a felszín kötésmentes és tiszta, amarantinos színű, mint a friss hús, a perem közelében érrendszeri hiperplázia van, az alap keményebb, más néven Chancre. Férje szifiliszes fertőzés, a beteg maga pozitív a Kanhés Wassermann-tesztre.

\_\_\_\_\_\_\_\_\_\_\_\_\_\_\_\_\_\_\_\_\_\_\_\_\_\_\_\_\_\_\_\_\_\_\_\_\_

6-12. számú index:

Diagnózis Vélemény: ujjszerű condyloma a szeméremtestben

Nagyítsa a "6-11"-et 16-szorosára. A fókusz ujjszerűen extrudál, a nyálkahártya felszíne nyilvánvalóan magas, nem összeolvadnak egymással, az alaprész vékonyabb, a felső résznek nincs nyilvánvaló elágazása.

\_\_\_\_\_\_\_\_\_\_\_\_\_\_\_\_\_\_\_\_\_\_\_\_\_\_\_\_\_\_\_\_\_\_\_\_\_

6-13. sz. index:

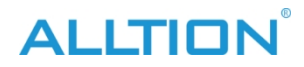

Diagnózis vélemény: condyloma a szeméremtestben

Többszörös kis karfiolszerű, felszíne törtfehér vagy rózsaszínű, a fundus szélesebb, a teteje olyan, mint a bürök, ez a típus a leggyakoribb. A patológiai eredmény a szeméremtest kondilómája.

----------------------------------

6-14. sz. index:

Diagnózis vélemény: condyloma a szeméremtestben

A nagy és a kisajkak közötti fossa-ban van, mint a kakasfésű, patológiás eredménye a szeméremtest kondilómája.

\_\_\_\_\_\_\_\_\_\_\_\_\_\_\_\_\_\_\_\_\_\_\_\_\_\_\_\_\_\_\_\_\_\_\_\_\_

6-15. számú index:

Diagnózis Vélemény: condyloma posterior commissure

Olyan, mint a karfiol, a felület keratinizálódik és megvastagszik. Az ilyen típusú condyloma felszíne nyilvánvalóan keranitizálódik, a szövet rugalmas, nem könnyű vérzés az érintés után. Patoligikus eredménye a kondilóma.

\_\_\_\_\_\_\_\_\_\_\_\_\_\_\_\_\_\_\_\_\_\_\_\_\_\_\_\_\_\_\_\_\_\_\_\_\_

6-16. számú index:

Diagnózis Vélemény: condyloma posterior commissura

Karfiolszerűen kifelé nyúlik, a fundus szélesebb. A felső két oldala ujjszerűen kifelé nyúlik, a condyloma korai kolposzkópos képe.

\_\_\_\_\_\_\_\_\_\_\_\_\_\_\_\_\_\_\_\_\_\_\_\_\_\_\_\_\_\_\_\_\_\_\_\_\_

6-17. számú index:

Diagnózis Vélemény: condyloma posterior commissura

A felszín keratinizálódik, kifelé karfiolszerűen kinyúlik, a fundus szélesebb, a felszín rózsaszínű, nincs nyilvánvaló elágazás. A patológiai eredmény condyloma.

\_\_\_\_\_\_\_\_\_\_\_\_\_\_\_\_\_\_\_\_\_\_\_\_\_\_\_\_\_\_\_\_\_\_\_\_\_

6-18. számú index:

Diagnózis Vélemény: húgycsőnyílás condyloma

Karfiolszerűen kihajt, felszíne rózsaszínű, szövetszerkezete törékeny, a felszíni elágazás nem nyilvánvaló. A patológiai eredmény a húgycsőnyílás condylomája.

-----------------------------------

6-19. számú index:

Diagnózis Vélemény: húgycsőnyílás condyloma

A húgycsőnyílásban és annak jobb oldalán karfiolszerű kondilóma látható. A húgycső oldali fossa fókuszban enyhe fertőzés és nekrózis, kis parcellás vérző fókusz, a hüvelyi izomhártyán szintén pontszerű és parcellás vérző fókusz.

\_\_\_\_\_\_\_\_\_\_\_\_\_\_\_\_\_\_\_\_\_\_\_\_\_\_\_\_\_\_\_\_\_\_\_\_\_

6-2. számú index:

Diagnózis Vélemény: a labium minus belső fekélye

Ovális szuperkereskedelmi, a perem világos és éles, az alap lapos, és gennyes membránt fed. A patológiai eredmény nem specifikus gyulladás.

-------------------------------

6-20. számú index:

Diagnózis Vélemény: condyloma a szeméremtestben fertőzéssel

A hüvelyi izomhártya akut pangásos változásnak tűnik, van egy kis csomag

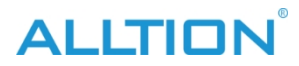

fehér vonallal elválasztott piros terület a condyloma felszínén, nevezetesen az ellentétes mozaikos képen. A fókusz jobbra-alsó helye sárga gennyes váladékot takar.

\_\_\_\_\_\_\_\_\_\_\_\_\_\_\_\_\_\_\_\_\_\_\_\_\_\_\_\_\_\_\_\_\_\_\_\_\_

6-21. sz. index:

Diagnózis vélemény: vulva papilloma

Sok kerek gumó van szétszórva a vulván, a határ világos, a felület fekete-barna, az alap szélesebb, a felszínen szoros papilla. A patológiai eredmény a vulva papilloma.

\_\_\_\_\_\_\_\_\_\_\_\_\_\_\_\_\_\_\_\_\_\_\_\_\_\_\_\_\_\_\_\_\_\_\_\_\_

6-22. számú index:

Diagnózis vélemény: vulva papilloma

Fundus széles, extrudálódik, mint condyloma, papilla felszíne vékony és szoros, taupe vagy filemot, epidermisz keratinizálódik, textúra kemény, nem könnyű szakadni és vérezni.

---------------------------------

6-23. sz. index:

Diagnózis vélemény: vulva angioma

A szeméremtestben fukszia színű kerek gumó látható, a bőrrel világos határvonalon. A patológiai eredmény: vulva angioma.

----------------------------------

6-24. sz. index:

Diagnózis vélemény: vulva angioma

Megjelenik fukszia púp, néhány látható tágult érrendszeri, tensility nagyobb, dsscolos nyomkodás után. A patológiai eredmény a vulva angioma.

----------------------------------

6-25. számú index:

Diagnózis vélemény: vulva angioma

Helyileg nagyítsa fel a képet, kerek vagy ovális, nyilvánvalóan a bőrfelületet extrudálja, tartalma lila vér.

-----------------------------------

6-26. számú index:

Diagnózis Vélemény: a labium minus belső angionmája

Három fukszia színű kerek és kis angionma a labiun minus jobb oldali membránfelületén, nyomkodás után elszíneződik.

----------------------------------

6-27. sz. index:

Diagnózis vélemény: Bowen-betegség a szeméremtestben

Látható sok szabálytalan gumók a vulva, barna, felszíne nem lapos, de nem szoros és kis papilla, fókusz kizárólag létezhet, is szinkretizálhatják egymást. A patológiai eredmény a szeméremtest Bowen-kórja.

---------------------------------

6-28. sz. index:

Diagnózis vélemény: Bowen-betegség a szeméremtestben

Nagyítsa a "6-27"-et 16-szorosára. A fókusz szinkretizálódik e g y m á s s a l , a felület nem túl lapos, a felhám keratinizációja nem nyilvánvaló, egyértelmű határvonal van a környező normálisakkal.

ALLTION

bőr.

--------------------------------

6-29. sz. index:

Diagnózis vélemény: Bowen-betegség a szeméremtestben

A végbélnyílás és környéke, van egy őrszemhalom a végbélnyílásnál, a "12 óránál" lévő hely, a fókusz a végbélnyílás környéki bőrt érinti.

\_\_\_\_\_\_\_\_\_\_\_\_\_\_\_\_\_\_\_\_\_\_\_\_\_\_\_\_\_\_\_\_\_\_\_

6-3-as indexszám:

Diagnózis Vélemény: a vulva dystrophia hyperplasia típusa

A szeméremajkak és a csikló előbőre láthatóan megvastagodott, durvább redőkkel rendelkezik, a helyi epidermisz keratinizálódik, sima felületű.

\_\_\_\_\_\_\_\_\_\_\_\_\_\_\_\_\_\_\_\_\_\_\_\_\_\_\_\_\_\_\_\_\_\_\_\_

6-30. sz. index:

Diagnózis vélemény: szeméremtestrák

A tumor a csiklóban van, körkörösen extrudálódik, a felszín még mindig csúszós, a foucus bal oldali epidermisze nyilvánvalóan keratinizálódik, némi rákosodás. A patológiai eredmény magas differenciáltságú laphámsejtes rák.

---------------------------------

6-31. sz. index:

Diagnózis vélemény: szeméremtestrák

Ez a csiklóban van, a csapás leukoplakia a kétoldali szeméremtestben, a felhám

nyilvánvalóan elszarusodik és keratinizálódik, kemény textúra, a rugalmasság eltűnik.

\_\_\_\_\_\_\_\_\_\_\_\_\_\_\_\_\_\_\_\_\_\_\_\_\_\_\_\_\_\_\_\_\_\_\_\_\_\_

6-32. sz. index:

Diagnózis Vélemény: Belső cancernosus fekély a labium minusban

Tiszta határ, éles perem, a szemfenék lapos és vörös, pontszerű érhiperpláziával, a felszínt egy réteg sárga gennyes membrán borítja. A patológiai eredmény a vulva laphámseites rákia.

----------------------------------

6-33. sz. index:

Diagnózis Vélemény: trichomonális vaginitis

A hüvelyfal torlódik és elpirul, , kis csomag vérző foltok vannak szétszórva. a hüvelyfal felszínén eloszló, és sárga, híg, gennyes váladék léghólyaggal a hüvelyben.

\_\_\_\_\_\_\_\_\_\_\_\_\_\_\_\_\_\_\_\_\_\_\_\_\_\_\_\_\_\_\_\_\_

6-34. számú index:

Diagnózis Vélemény: trichomonális vaginitis

A hüvelyben lévő gennyes váladék letörlése után a méhnyak felszíne csúszós,

szétszórtan kis csomag vérző foltokat oszt szét, mint a pityriasis rose.

\_\_\_\_\_\_\_\_\_\_\_\_\_\_\_\_\_\_\_\_\_\_\_\_\_\_\_\_\_\_\_\_

6-35-ös indexszám:

Diagnózis Vélemény: trichomonális vaginitis

A "6-34" 16-szoros nagyítása, szétszórtan sok szubmukózus vérző vörös foltot terjeszt, a méhnyakcsatornában egy vörös kis polipus van, nem lép ki a méhnyakból.

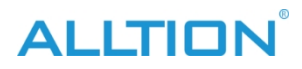

6-36. sz. index: Diagnózis vélemény: pachismus hymen A szűzhártya nyilvánvalóan növekszik a hosszúság és a vastagság tekintetében, a

hüvelynyílásból kiemelkedik, a szűzhártya rózsaszínű, puha textúrájú, a peremén több rugae található.

--------------------------------

---------------------------------

6-37. számú index:

Diagnózis Vélemény: a hüvelyi nyálkahártya krónikus gyulladása hyperplasia A hüvelyi nyálkahártya ujjszerűen extrudál, rózsaszínű, felszíne csúszós, teteje kerek, nincs elágazás. Figyelem: a hüvelyi nyálkahártya ilyen típusú gyulladásos hiperpláziája könnyen tévesen condylomának diagnosztizálható. A kóros eredmény a hüvelyi nyálkahártya krónikus gyulladásos hiperpláziája.

\_\_\_\_\_\_\_\_\_\_\_\_ -----------------

6-38. számú index:

Diagnózis Vélemény: a hüvelyi nyálkahártya krónikus gyulladásos hiperpláziája

A "6-37" helyi patológiai elváltozást mutat ecetsavval történő kezelés után, az ujjszerű gumó nyálkahártyája fehér konkrécióként jelenik meg, a teteje kerek, elágazás nélkül. Más membrán kis papilláris hiperplázia, ecetsav kezelés után fehér kis papillaként jelenik meg, teteje kerek és csúszós. Figyelem: a condyloma ecetsavval történő kezelés után csorba-szerű elváltozásként jelenik meg.

---------------------------------

6-39. sz. index:

Diagnózis Vélemény: a hüvelyi nyálkahártya krónikus gyulladásos hiperpláziája Sok kerek papilláris gumó látható, a nyálkahártya megvastagodott, a felszín csúszós, rózsaszínű, jó rugalmasságú, a szemfenék szélesebb. A patológiai eredmény a hüvelyi nyálkahártya krónikus gyulladásos hiperpláziája.

---------------------------------

6-4. számú index:

Diagnózis Vélemény: lichen sclerosus a szeméremtestben

A bőr nyálkahártyája fehér és vékony lesz, a nagyajkak, a kisajkak és a csikló sorvadása, különösen a csikló és a kisajkak sorvadása nyilvánvaló, a nyálkahártya lapos, rossz rugalmasságú.

--------------------------------

6-40. sz. index:

Diagnózis Vélemény: a hüvelyi nyálkahártya krónikus gyulladásos hiperpláziája A hüvelyi plica nyilvánvalóan húsos, a fossa mélyül, a nyálkahártya pang és enyhén csepeg, a felszín csúszós, a csillogás jó. A kóros eredmény a hüvelyi nyálkahártya krónikus gyulladásos hiperpláziája.

----------------------------------

6-41. sz. index:

Diagnózis Vélemény: a hüvelyi nyálkahártya krónikus gyulladása, hiperpláziája A hüvely oldalfalának nyálkahártyája kutyafogként extrudálódik, a teteje hegyes, a fundus széles, a felszíne csúszós, a fénye normális. A patológiai eredmény krónikus gyulladás a hüvelyi nyálkahártya hiperpláziája.

ALLTION

--------------------------------

--------------------------------

6-42. sz. index:

Diagnózis Vélemény: a hüvelyi nyálkahártya krónikus gyulladásos hiperpláziája A felső rész hegyes, a szemfenék szélesebb, a nyálkahártya csúszós felszíne normális fényű. Figyelem megkülönböztetése condyloma.

6-43. sz. index:

Diagnózis Vélemény: hüvelyfal polipok

A hüvely oldalsó falának nyálkahártyája elmosódott, egy liguláris polipusz, vörös, fényes, textúrája puha, érintés után könnyen vérzik. A patológiai eredmény a hüvelyfal polipja.

---------------------------------

6-44. sz. index:

Diagnózis Vélemény: hüvelyfal polipok

A hüvely oldalsó és hátsó falának nyálkahártyáján, ahol eredetileg szakadás-varrás volt, sok hüvelyi polip csoportosan, nincs vékony nyél, a fundus széles, a felszín vermeil, puha textúrájú, könnyen vérzik csípés után. A patológiai eredmény a hüvelyfal polipiája.

\_\_\_\_\_\_\_\_\_\_\_\_\_\_\_\_\_\_\_\_\_\_\_\_\_\_\_\_\_\_\_\_\_\_

6-45-ös indexszám:

Diagnózis Vélemény: hüvelyfal condyloma

Mint a szőnyeg, úgy tűnik, mint egy fehér csomag elosztó, enyhén extrudálódik a hüvelyi felületről, a felszíni bestrews gumókkal, mint a fullánk, könnyen vérzik. A 3%-os ecetsavval történő kezelés után a felület vízkórossá és fehérré válik, mint a korall. A pahológiai eredmény kondilóma.

---------------------------------

6-46. számú index:

Diagnózis Vélemény: hüvelyfal condyloma

A szűzhártyában van, szúrásszerű, fehér felületű, törékeny textúrájú. Figyelem, hogy megkülönböztessük a hüvelyi nyálkahártya ujjszerű krónikus gyulladásos hiperpláziájától. A patológiai eredmény kondilóma.

----------------------------------

6-47. sz. index:

Diagnózis Vélemény: hüvelyfal condyloma

A hüvely oldalfalában van, karfiolszerűen kinyúlik, a fundus széles, a felszín nem lapos, a teteje tüskés, törékeny szerkezetű. A patológiai eredmény hüvelyi condyloma.

-----------------------------------

6-48. sz. index:

Diagnózis Vélemény: hüvelyfal condyloma

A hüvely oldalfalában két karfiolszerű tömeget húzódik ki, a fundus széles, a felszín nem túl falt, a legjobbak kis ágszerű fullánkok. A felszín 3%-os ecetsavval történő kezelés után fehérré válik, a patológiai eredmény condyloma.

----------------------------------

6-49. sz. index:

Diagnózis Vélemény: hüvelyfal condyloma

A veleszületett hüvelyhiányos betegnél öt évvel a magzati bőr beültetésével végzett hüvelyplasztika után a túlélő bőrfelület sok mindent extrudál, mint a karfiol. Az egyik legjobban átszúródások, mint a viaszbogyó. A patológiai eredmény condyloma.

ALLTION

\_\_\_\_\_\_\_\_\_\_\_\_\_\_\_\_\_\_\_\_\_\_\_\_\_\_\_\_\_\_\_\_\_\_\_\_\_

6-5. számú index:

Diagnózis Vélemény: lichen sclerosus a szeméremtestben

A nagy- és kisajkak fehér elváltozással járó terület, a csikló sorvadása, a nagyajkak bőrének foltosodása, rossz rugalmassága. A kisajkak nyilvánvalóan sorvadnak, még mindig marad egy kis csomag pigmentációs terület, a nyálkahártya elvékonyodik, a rugalmasság csökken. Ez a beteg fiatal nő, a felhám nem láthatóan keratinizálódik.

\_\_\_\_\_\_\_\_\_\_\_\_\_\_\_\_\_\_\_\_\_\_\_\_\_\_\_\_\_\_\_\_\_\_

6-50. sz. index:

Diagnózis Vélemény: hüvelyfal ciszta

Sok kis ciszta van a hüvely falában, a ciszta fala vékony és világos, tartalma törtfehér nyálka. A ciszták falán kiterjedt ági érrendszer látható, a környező hüvelyi nyálkahártya fénye normális.

----------------------------------

6-51. számú index:

Diagnózis Vélemény: hüvelyfal ciszta

Ez a hüvely hátsó falában van a hüvelynyílás közelében, a hüvely nyálkahártya borítása a felszínen kissé vékony lesz, a ciszta fehéres tartalma a cisztában van, láthatjuk az elágazó érrendszeri ágat. A patológiai eredmény a hüvelyfal cisztája.

\_\_\_\_\_\_\_\_\_\_\_\_\_\_\_\_\_\_\_\_\_\_\_\_\_\_\_\_\_\_\_\_\_\_\_

6-52. sz. index:

Diagnózis Vélemény: többszörös ciszták a hüvelyfalban

Sok kis ciszta gumó látható a hüvely latero-hátsó falában, a hüvely falát vékonyra nyomják, úgy tűnik, hogy a ciszták fala közvetlenül látható, a ciszták falának feszültsége nagyobb, a felszínen kiterjedt érrendszeri eloszlások vannak, a tartalom fekete-szürke és félig átlátszó.

\_\_\_\_\_\_\_\_\_\_\_\_\_\_\_\_\_\_\_\_\_\_\_\_\_\_\_\_\_\_\_\_\_\_\_\_

6-53. sz. index:

Diagnózis Vélemény: hüvelyfal pedicellás cisztája

A ciszta a hüvelynyílásból emelkedik ki, egy vékony nyéllel kapcsolódik a hüvely hátsó falához, a ciszta fala vastagabb, terjedelmes érrendszer látható. A patológiai eredmény a hüvelyfal cisztája.

----------------------------------

6-54. sz. index:

Diagnózis Vélemény: hüvelyi adenózis

A hüvely oldalfalának laphámterületén sok vörös kiemelkedés jelenik meg, magasan a hüvelyi nyálkahártya felszínén, a felszínt oszlopos hám borítja. A patológiai eredmény a hüvely adenózisa.

---------------------------------

6-55. számú index:

Diagnózis Vélemény: hüvelyi adenózis

A "6-54" hüvely adenózisos területének nagyítása, a normál hüvelyi nyálkahártya a

jódoldattal történő kezelés után barnára színeződik, de a hüvelyi adenózis területe nem színeződik.

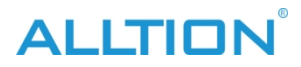

-----------------------------------

6-56. sz. index:

Diagnózis Vélemény: a méhnyak hüvelyi adenózisa

A fókusz még nem hatol át a nyaki nyálkahártyán, a nyaki felszínen sok kerek kiemelkedést lát, mint a kakasfésű. A patológiai eredmény a méhnyak hüvelyi adenózisa.

-----------------------------------

6-57. számú index:

Diagnózis Vélemény: a hüvely rosszindulatú melanomája

A hüvely oldalfalán és a méhnyak felszínén nagy csomag melanin pigmentációs terület látható, a környező területeken pontszerű melanin pigmentáció található, mint egy másodlagos bolygó. A patológiai eredmény a hüvely rosszindulatú melanomája.

\_\_\_\_\_\_\_\_\_\_\_\_\_\_\_\_\_\_\_\_\_\_\_\_\_\_\_\_\_\_\_\_\_\_\_\_\_

6-58. sz. index:

Diagnózis vélemény: akut méhnyakgyulladás

A méhnyak akutan pang, a méhnyak nyálkahártyája kipirult és vízkóros, a "11 órának" megfelelő helyen látható a hiperplázia ági érhálózata, a hátsó ajkakat egy réteg gennyes váladék borítia.

--------------------------------

6-59. számú index:

Diagnózis vélemény: krónikus méhnyakgyulladás

A méhnyak körül szétszórtan eloszlik némi vörös terület, nem teljesen fedett laphámmal, a hátsó ajakban széles ér- és dendritikus érrendszer látható, és 2 sárga Nabothian-ciszta látható.

--------------------------------

6-6. számú index:

Diagnózis Vélemény: vegyes típusú vulvar dystrophia

A szeméremtest bőre elszarusodik és apofízist kap, a pigmentáció növekszik, a bőr gauffer mélyül, a csikló és a szeméremtest prepuce atrófiát kap, a pigment lecsökken, rossz a rugalmassága. Nemcsak hiperplasztikus elváltozás, hanem atrófiás elváltozás is látható, úgynevezett vegyes típusú vulva dystrophia.

-----------------------------------

6-60. sz. index:

Diagnózis vélemény: krónikus méhnyakgyulladás

A méhnyak elhízott, az elülső ajak oszlopos hám, a hátsó ajkakat egy réteg vékony lemezes hám borítja, a méhnyak os "keresztirányú hasadéknak" látszik, a méhszájból a méhszálkahártya farkából egy nulon szál tűnik ki.

-----------------------------------

6-61. számú index:

Diagnózis vélemény: krónikus méhnyakgyulladás

Papilla típus, a méhnyak felszínén sok masztoid protuberancia látható, a felszínt vermeil oszlopos hám borítja, a papillák között mélyebb tisztítás van, a méhnyakcsatornában és a tisztításban tele van átlátszó nyálkával.

\_\_\_\_\_\_\_\_\_\_\_\_\_\_\_\_\_\_\_\_\_\_\_\_\_\_\_\_\_\_\_\_\_\_

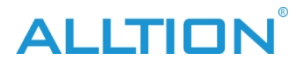

6-62. sz. index:

Diagnózis vélemény: krónikus méhnyakgyulladás

A méhnyak elhízott, a felszínen sok primőr Nabothian-ciszta található, a felszíni érrendszer sugár alakban oszlik el. Az elülső ajak bal oldalán lévő egyik Nabothian-ciszta a méhnyak felszínéből kilépett, fala vékony, tartalma fekete-szürke.

---------------------------------

#### 6-63. számú index:

Diagnózis vélemény: Schiller jódtesztje

Miután Schiller jódoldattal óvatosan megfestjük a méhnyak felszínét az oldattal átitatott puha vattával, a normál laphám mély mahagóni-barna színűre festődik, de az oszlopos hámmal fedett eróziós területek felszíne nem festődik.

\_\_\_\_\_\_\_\_\_\_\_\_\_\_\_\_\_\_\_\_\_\_\_\_\_\_\_\_\_\_\_\_\_\_\_

6-64. sz. index:

Diagnózis Vélemény: krónikus méhnyakgyulladás a restaurációk során

A méhnyak súlyos fokú eróziót kap, az eróziós felszínen szétszórtan eloszlanak az érrendszeri ágak, a méhnyak anterioir ajkán egy szabálytalan parce új aqamous hám nyúlik ki a szélétől az eróziós felszínre, fehérnek és vékonynak tűnik.

----------------------------------

6-65. sz. index:

Diagnózis Vélemény: krónikus méhnyakgyulladás a restaurációk során

Egy darab laphám az elülső ajkakon fehér és retikuláris appaer, de nem teljesen szinkretizálták egymást, hagyják a punctuated és csomag oszlopos epithelium terület, nevezetesen oszlopos epithelium sziget.

\_\_\_\_\_\_\_\_\_\_\_\_\_\_\_\_\_\_\_\_\_\_\_\_\_\_\_\_\_\_\_\_\_\_

6-66. sz. index:

Diagnózis Vélemény: krónikus méhnyakgyulladás a restaurációk során

Miután a méhnyakgyulladást POME fényterápiával kezelték, a méhnyak felszíne csúszóssá vált, a méhnyaknyílás perifériáján megjelenik egy cricoid fehér új laphámmező, a méhnyaknyílás közelében nem teljesen fedett laphám, a helyi szövetek reakciója még nem teljesen csillapodott, a felszínen folyadékgyülem és vérzés van.

\_\_\_\_\_\_\_\_\_\_\_\_\_\_\_\_\_\_\_\_\_\_\_\_\_\_\_\_\_\_\_\_\_\_\_\_\_

6-67. számú index:

Diagnózis Vélemény: krónikus méhnyakgyulladás a restaurációk során

Miután a méhnyakgyulladást lézerrel kezelték, a laphám alapvetően fedezte az eróziós felületet, de az új laphám vékonyabb, a hámból hiperplasztikus érrendszer látható, a laphám-oszlopos átmenet visszatért a normális állapotba.

----------------------------------

6-68. számú index:

Diagnózis Vélemény: méhnyakpolip

A méhnyak felszíne csúszós, egy liguláris polipus kilép a méhnyaknyílásból, vermeil, puha textúra, jó csillogási képesség. A polipus pedicele vékonyabb, a méhnyakcsatornába nyúlik. A patológiás eredmény méhnyakpolip.

\_\_\_\_\_\_\_\_\_\_\_\_\_\_\_\_\_\_\_\_\_\_\_\_\_\_\_\_\_\_\_\_\_\_\_\_\_

ALLTION

6-69. számú

Dlemózis Vélemény: méhnyakpolip

A méhnyak felszíne csúszós, a méhnyakszáj meglazul, egy labilis polipus extrudálódik, a teteje hegyes, a nyél szélesebb, vermeil színű, a gyökerében egy másik polipus teteje hiányosan kialakult.

----------------------------------

6-7. számú index:

Diagnózis vélemény: vegyes típusú vulva dystrophia

A labium majus bőre elszarusodik és keratinizálódik, a labium minus fehérré, lapossá, rossz rugalmasságúvá válik, az epithrlium helyenként hibás.

\_\_\_\_\_\_\_\_\_\_\_\_\_\_\_\_\_\_\_\_\_\_\_\_\_\_\_\_\_\_\_\_\_\_\_\_\_\_

6-70. sz. index:

Diagnózis Vélemény: méhnyak klaszteres polipusa

A méhnyak eróziónak tűnik, a méhnyakcsatornából egy csoportos kis polipok csoportja nő ki, a pedicel rövid és széles, vermeil színű, az ilyen típusú polipok puha textúrájúak, könnyen kezelhetőek.

vérzik.

----------------------------------

6-71. számú index:

Diagnózis Vélemény: méhnyakpolip, amely a nyaki hámhártya költségeit viseli.

A méhnyaknyílásból egy polipcsoport válik ki, az egyik kerek polipus felszínét a bal oldalon laphám borítja, a tetején egy laphám hibás terület van, a felszín csúszós, rózsaszínű.A másik polipus a bal oldalon van, vörös felszínt a ccolumnar borítja.

epithepium.

\_\_\_\_\_\_\_\_\_\_\_\_\_\_\_\_\_\_\_\_\_\_\_\_\_\_\_\_\_\_\_\_\_\_\_\_\_\_

6-72. számú index:

Diagnózis Vélemény: méhnyak klaszteres polipusa

Miután a nyaki polipuszt idionoldattal kezelték, a felszín nem fest, a körülötte lévő eróziós oldal szintén nem fest, az elülső ajkán van egy ovális, fekete-szürke protuberanciás terület, amely megfelel a "12 órának", ez egy retentiós ciszta.

\_\_\_\_\_\_\_\_\_\_\_\_\_\_\_\_\_\_\_\_\_\_\_\_\_\_\_\_\_\_\_\_\_\_\_\_\_\_

6-73. számú index:

Diagnózis Vélemény: a méhnyak tuberkulózisa

A méhnyak felszíni szövete hiperpláziás és vízkórós, törékeny szerkezetű, könnyen vérzik, a felszínt egy réteg sárgásfehér gennyes váladék borítja, könnyen tévesen méhnyakráknak diagnosztizálható. A patológiai eredmény a méhnyak tuberkulózisa. (A kép jobb alsó sarkában fehér, rostszerű anyagból álló csomó látható, ez konglutinált batt).

----------------------------------

6-74. sz. index:

Diagnózis Vélemény: méhnyak fehér epithelium

A nyaki laphámmezőben látható fehér parcellás kiemelkedés, amely a nyaki hátsó ajak felhajtó oldala, kissé magasabb a nyaki felszínnél, felszíne lapos, kerülete tiszta.

----------------------------------

6-75. sz. index:

Diagnózis Vélemény: méhnyak fehér hámja

Ez egy méhnyak prolapsusban szenvedő beteg, a felszíni epidermisz keratinizálódik és elszarusodik, és a hosszú i d e i g tartó kopás miatt fehérré válik, a méhnyak kenetének Papanicolaou-festéssel történő exfoliatív citológiai vizsgálatával számos hiperkeratinocita mutatható ki.

ALLTION

----------------------------------

6-76. számú index:

Diagnózis vélemény: méhnyakciszták

A méhnyak felszínéből egy ciszta emelkedik ki, tartalma tiszta és fényes, kerülete tiszta, a ciszta falának és környezetének felszínén nincs hiperpláziás érrendszeri elváltozás.

---------------------------------

6-77. sz. index:

Diagnózis vélemény: méhnyakciszták

A nyaki hátsó ajkakból egy cisztás csomó válik ki, amely "12 óránál" van, a ciszta fala nagyon vékony, tartalma tiszta és világos, környezete normális nyaki nyálkahártya.

\_\_\_\_\_\_\_\_\_\_\_\_\_\_\_\_\_\_\_\_\_\_\_\_\_\_\_\_\_\_\_\_\_\_\_\_\_

6-78. számú index:

Diagnózis Vélemény: méhnyak szubmukózus myoma

A méhnyaknyílás nyitott, a méhnyakcsatornából egy kerek tömeg nyúlik ki, kemény textúrájú, csúszós felületű, széles szemfenék, a felszínen dendritikus érrendszer látható, és a nyaki hátsó ajakban szubmukózus vérző folt látható.

----------------------------------

6-79. számú index:

Diagnózis Vélemény: méhnyak szubmukózus myoma

A méhnyak nyilvánvalóan elhízott, a nyaki hátsó ajkakból egy kerek tömeg nyúlik ki a méhnyakcsatornába, a fundus szélesebb, a felszín csúszós, egy réteg oszlopos hámmal borított.

\_\_\_\_\_\_\_\_\_\_\_\_\_\_\_\_\_\_\_\_\_\_\_\_\_\_\_\_\_\_\_\_\_\_\_\_\_\_

Indexszám. 6-8:

Diagnózis Vélemény: vegyes típusú vulvar dystrophia

Látható, hogy a felhám nyilvánvalóan elszíneződik, és az is látható, hogy a bőr egy része elvékonyodik, és a terület pigmenttartalma csökken.

-----------------------------------

6-80. sz. index:

Diagnózis Vélemény: méhnyak pedunculatus submucosus myoma

A méhnyakból vörös tömeg emelkedik ki, a nyél vékony és hosszú, a tömeg felszíne bestrews pontszerű és spirális érrendszerű, a tömeg tetejéből két myoma gumó emelkedik ki, kemény textúra. A patológiai eredmény szubmukózus myoma.

----------------------------------

Indexszám: 6-81:

Diagnózis Vélemény: méhnyak alatti myoma rhe endocervixre akasztva

A méhnyak elülső ajkának felszíne csúszós, a méhnyaknyílásból egy vörös massza emelkedik ki, felszíne csúszós, egy réteg fehér hártyaszerű anyaggal borított, a myoma nyúlványa szélesebb a csatornában.

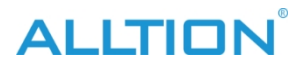

-----------------------------------

6-82. sz. index:

Diagnózis Vélemény: nyaki submucosus myoma fertőzéssel

A méhnyaknyílás megnyílik, az endocervixben lévő egyik tumor kilép, a felszínt törtfehér, nekrotikus, hártyaszerű anyag borítja, a méhnyaknyílásból kárminszínű vér folyik ki. A patológiai eredmény méhnyak alatti myoma fertőzéssel és nekrózissal.

\_\_\_\_\_\_\_\_\_\_\_\_\_\_\_\_\_\_\_\_\_\_\_\_\_\_\_\_\_\_\_\_\_\_\_\_\_

6-83. sz. index:

Diagnózis Vélemény: kék méhnyaknévusz

A méhnyak közepes fokú eróziót kap, a méhnyak oldalsó helyén egy kék-barna hosszú és kerek kiemelkedés van, a felszín csúszós, a kerület nem tiszta, színében és fényében világosabb, mint a melanoma.

----------------------------------

6-84. sz. index:

Diagnózis Vélemény: a nyaki hátsó ajak kis hemangiómája

A méhnyak felszíne csúszós, rózsaszínű, a méhnyak hátsó a j k á n egy kárminszínű kiemelkedés van, felszíne csúszós, felemelkedik, mint a fornix, kerülete még mindig tiszta, tartalma vér.

\_\_\_\_\_\_\_\_\_\_\_\_\_\_\_\_\_\_\_\_\_\_\_\_\_\_\_\_\_\_\_\_\_\_\_\_

6-85-ös indexszám:

Diagnózis Vélemény: retikuláris hemangióma a méhnyak hátsó ajkán

A méhnyak elhízott, a nyálkahártya csúszós, a hátsó ajak nyálkahártyája alatt nagy csomag hálózatos érrendszer látható, a határ szabálytalan, fukszia színű, nyomást követően elszíneződik.

\_\_\_\_\_\_\_\_\_\_\_\_\_\_\_\_\_\_\_\_\_\_\_\_\_\_\_\_\_\_\_\_\_\_\_\_\_

6-86. sz. index:

Diagnózis Vélemény: A nyaki hátsó ajak retikuláris hemangiómája

A "6-85" 16-szoros nagyítással egy lila-piros mező látható a hátsó ajakban, a m e l y e t kapilláris edény alkot, a határvonal nem túl szabályos, a felület csúszós, nyomkodás után elszíneződik.

----------------------------------

6-87. sz. index:

Diagnózis Vélemény: méhnyak condyloma

A méhnyak felszíne csúszós, a méhnyak körül sok anyagot présel ki, mint a kis karfiol, magasan kiemelkedik a méhnyak felszínéből, fehér, jó csillogó képességű, törékeny textúrájú, könnyen vérzik érintés után. A patológiai eredmény kondilóma.

----------------------------------

6-88. sz. index:

Diagnózis Vélemény: méhnyak condyloma

A méhnyak és a méhnyak hátsó ajkában van, karfiolszerűen extrudál, a rész 3%-os ecetsavval történő kezelés után hófehérré válik, törékeny textúrájú, könnyen vérzik. A patológiai eredmény kondilóma.

----------------------------------

6-89. sz. index:

Diagnózis Vélemény: méhnyak rosszindulatú melanoma

A nyaki anterio-laterális ajakban helyezkedik el, atrous, világos kerület, határvonal sok helyen oszlik el

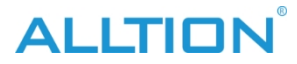

ági fókusz, mint másodlagos bolygó. A patológiai eredmény rosszindulatú melanoma.

----------------------------------

6-9. sz. index:

Diagnózis vélemény: vulvar vitiligo

A szeméremajkak bőrelaszticitása normális, a bőr pigmentje részben csökken, az elváltozás határa tiszta, a bőr normális, a bőr szép, jó fényű.

\_\_\_\_\_\_\_\_\_\_\_\_\_\_\_\_\_\_\_\_\_\_\_\_\_\_\_\_\_\_\_\_\_\_\_\_\_

6-90. sz. index:

Diagnózis Vélemény: méhnyak szarkóma botryoides

Nyaki eredeti alakja eltűnik, sok többlevelű tömeg, mint a szőlő extrudálódik ki, pedicel van, összekapcsolódik egymással, törékeny textúra, könnyen vérzik. betrews punctuated és spirális érrendszer. A patológiai eredmény a méhnyak szarkóma botryoides.

----------------------------------

6-91. sz. index:

Diagnózis Vélemény: méhnyakszarkóma

A nyaki eredeti forma eltűnik, a nyaki hátsó ajkakból egy tömeg extrudálódik, sáfránysárga, a felszín csúszós, terjedelmes érrendszerrel, a szövetek törékeny textúrájúak, aktív vérzés van. A patológiai eredmény nyaki szarkóma.

----------------------------------

6-92. sz. index:

Diagnózis vélemény: Méhnyakrák in situ

A nyaki megjelenés csúszós, a nyaki hátsó ajakban sáfránysárga terület van, a felszínen pontszerű és spirális érrendszer látható, a felszínen áttetsző vér van a törlés után. A patológiai eredmény méhnyakrák in situ.

\_\_\_\_\_\_\_\_\_\_\_\_\_\_\_\_\_\_\_\_\_\_\_\_\_\_\_\_\_\_\_\_\_\_\_\_

6-93. sz. index:

Diagnózis vélemény: Méhnyakrák

A méhnyak megnagyobbodik és átalakul, felszíne nem sima, primőrsárga, a szövet törékeny, könnyen vérzik. Látható tiszta és normális laphám szegélye a fókusz körül. A patológiai eredmény méhnyak adenokarcinóma.

-----------------------------------

6-94. sz. index:

Diagnózis vélemény: Méhnyakrák

Csak a nyaki hátsó ajkakra fókuszál, mint a karfiol, sáfránysárga színű változás, érintés után vérzik. A patológiai eredmény: méhnyak laphámrák.

---------------------------------

6-95-ös indexszám:

Diagnózis vélemény: Méhnyakrák

A nyaki alak eltűnt, a daganat króci és félig áttetsző, tipikusan zsíros elváltozás, a fókusz rögös felszíne, alatta állott vérzés van. A patológiai eredmény méhnyak laphámsejtes rák.

----------------------------------

6-96. számú index:

Diagnózis vélemény: Méhnyakrák

ALLTION

"6-95" 16-szoros nagyításban, a tumor háttere króci, a fel színt zsíros anyag borítja, nagy darab állott és friss vérzéssel.

----------------------------------

6-97. sz. index:

Diagnózis vélemény: Méhnyakrák

A méhnyak megnagyobbodik és átalakul, a rákos fókusz és a normális méhnyaknyálkahártya közötti csatlakozási terület a nyakszirtet alkotja, a kóros változások szövetek vízkórossá és puhává válnak, sáfránysárga változás, nagyon könnyen vérzik, a jobb oldalon fehér membránt csatol, mint a zsír, általában az úgynevezett "zsíros változás", ez az egyik kolposzkópos kép az előrehaladott méhnyakrákról.

----------------------------------

6-98. számú index:

Diagnózis vélemény: Méhnyakrák

A méhnyak karfiolos hiperpláziának tűnik, rögös felszín, sok masztoid folyamat látható, sáfránysárga háttérrel, 2 darab zsíros változás van, és régi és friss vérzéssel.

\_\_\_\_\_\_\_\_\_\_\_\_\_\_\_\_\_\_\_\_\_\_\_\_\_\_\_\_\_\_\_\_\_\_\_\_\_\_

6-99. sz. index:

Diagnózis vélemény: Méhnyakrák

A nyaki figuráció nyilvánvalóan növekszik, az elülső ajkak csomó alakúak, a felszín még mindig csúszós, a hátsó ajkak érrendszeri hiperpláziája van, éles peremű, durva, friss vérzésű fekélyes felszín, és egy darab leukoplakia van a nyaki felszínen.

ami megfelel a "8 órakor" kifejezésnek.